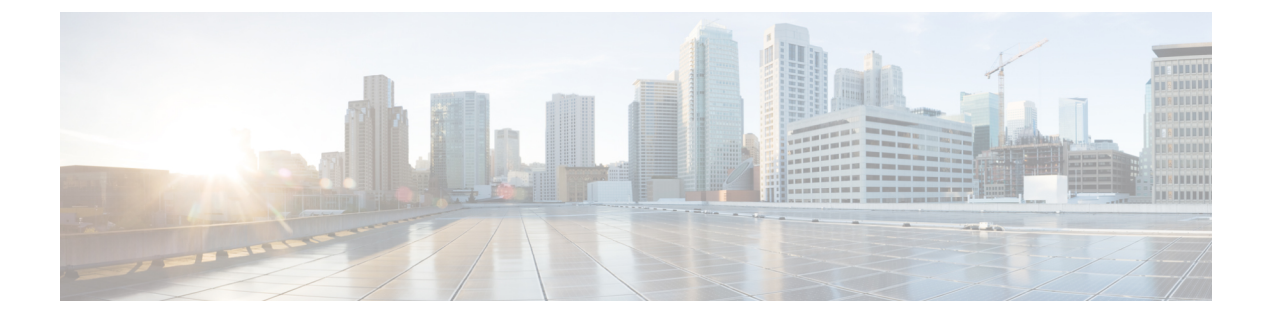

# **IP** マルチキャスト ルーティング コマンド

- [cache-memory-max](#page-2-0)  $(3 \sim \rightarrow \sim)$
- clear ip mfib counters  $(4 \sim -\gamma)$
- clear ip mroute  $(5 \sim \rightarrow \sim)$
- clear ip pim snooping vlan  $(7 \sim \rightarrow \sim)$
- ip igmp filter  $(8 \sim -\gamma)$
- ip igmp [max-groups](#page-8-0)  $(9 \sim \sim \sim \sim)$
- ip igmp profile  $(11 \sim \rightarrow \sim)$
- ip igmp [snooping](#page-12-0)  $(13 \sim -\gamma)$
- ip igmp snooping [last-member-query-count](#page-13-0)  $(14 \sim \rightarrow \sim)$
- ip igmp snooping querier  $(16 \sim \rightarrow \sim)$
- ip igmp snooping [report-suppression](#page-18-0)  $(19 \sim \rightarrow \sim)$
- ip igmp snooping vlan mrouter  $(21 \sim \rightarrow \sim)$
- ip igmp [snooping](#page-21-0) vlan static  $(22 \sim \sim \sim)$
- ip multicast [auto-enable](#page-23-0)  $(24 \sim \sim \check{\mathcal{V}})$
- ip pim [accept-register](#page-24-0)  $(25 \sim \rightarrow \sim)$
- ip pim [bsr-candidate](#page-26-0)  $(27 \sim -\gamma)$
- ip pim [rp-candidate](#page-28-0)  $(29 \sim -\gamma)$
- ip pim [send-rp-announce](#page-30-0)  $(31 \sim -\gamma)$
- ip pim [snooping](#page-32-0)  $(33 \sim -\gamma)$
- ip pim [snooping](#page-33-0) dr-flood  $(34 \sim -\gamma)$
- ip pim [snooping](#page-34-0) vlan  $(35 \sim -\gamma)$
- ip pim [spt-threshold](#page-35-0)  $(36 \sim \sim \gamma)$
- match [message-type](#page-36-0)  $(37 \sim -\gamma)$
- match [service-type](#page-37-0)  $(38 \sim \sim)$
- match [service-instance](#page-38-0)  $(39 \sim 0)$
- mrinfo  $(40 \sim -\gamma)$
- [redistribute](#page-41-0) mdns-sd  $(42 \sim -\gamma)$
- [service-list](#page-42-0) mdns-sd  $(43 \sim -\gamma)$
- [service-policy-query](#page-44-0)  $(45 \sim -\gamma)$
- [service-routing](#page-45-0) mdns-sd  $(46 \sim \rightarrow \sim)$
- [service-policy](#page-46-0)  $(47 \sim -\gamma)$
- show ip igmp filter  $(48 \sim -\gamma)$
- show ip igmp profile  $(49 \sim -\gamma)$
- show ip igmp [snooping](#page-49-0)  $(50 \sim \rightarrow \sim)$
- show ip igmp snooping groups  $(52 \sim \rightarrow \sim)$
- show ip igmp snooping mrouter  $(54 \sim \sim \mathcal{V})$
- show ip igmp snooping querier  $(55 \sim 0)$
- show ip pim autorp  $(57 \sim -\gamma)$
- show ip pim [bsr-router](#page-57-0)  $(58 \sim -\gamma)$
- show ip pim bsr  $(59 \sim -\gamma)$
- show ip pim [snooping](#page-59-0)  $(60 \sim \rightarrow \sim)$
- show ip pim tunnel  $(63 \sim \rightarrow \sim)$
- show mdns cache  $(65 \sim \sim \sim)$
- show mdns requests  $(67 \sim 0)$
- show mdns statistics  $(68 \sim +\sqrt{})$
- show platform ip [multicast](#page-68-0)  $(69 \sim 0)$

### <span id="page-2-0"></span>**cache-memory-max**

キャッシュに使用するシステムメモリの割合を設定するには、**cache-memory-max**コマンドを 使用します。キャッシュに使用するシステム メモリの割合を削除するには、このコマンドの **no** 形式を使用します。

**cache-memory-max** *cache-config-percentage* **no cache-memory-max** *cache-config-percentage*

構文の説明 *cache-config-percentage* キャッシュに使用するシステムメモリの割合。

コマンドデフォルト デフォルトでは、システム メモリは 10 パーセントに設定されています。

**コマンドモード** mDNS 設定

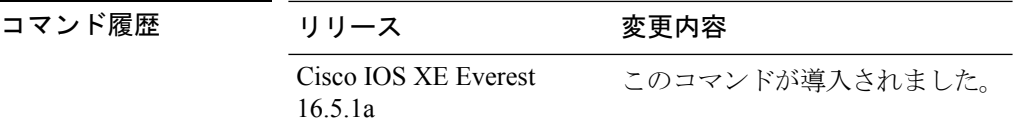

使用上のガイドライン ネットワークで学習されるサービスの数が大きくなる可能性があるため、使用できるキャッ シュ メモリの容量には上限があります。

(注) デフォルト値は、次のコマンドを使用してオーバーライドできます。

新しいレコードを追加しようとする場合、キャッシュがいっぱいになると、キャッシュ内の期 限切れに近いレコードが削除され、新しいレコードのためのスペースが確保されます。

#### 例

次に、キャッシュに使用するシステムメモリの割合を20%に設定する例を示します。

デバイス(config-mdns)# **cache-memory-max 20**

### <span id="page-3-0"></span>**clear ip mfib counters**

すべてのアクティブIPv4マルチキャスト転送情報ベース(MFIB)トラフィックカウンタをク リアするには、特権 EXEC モードで **clear ip mfib counters** コマンドを使用します。

**clear ip mfib** [**global** | **vrf \***] **counters** [*group-address*] [*hostname* | *source-address*]

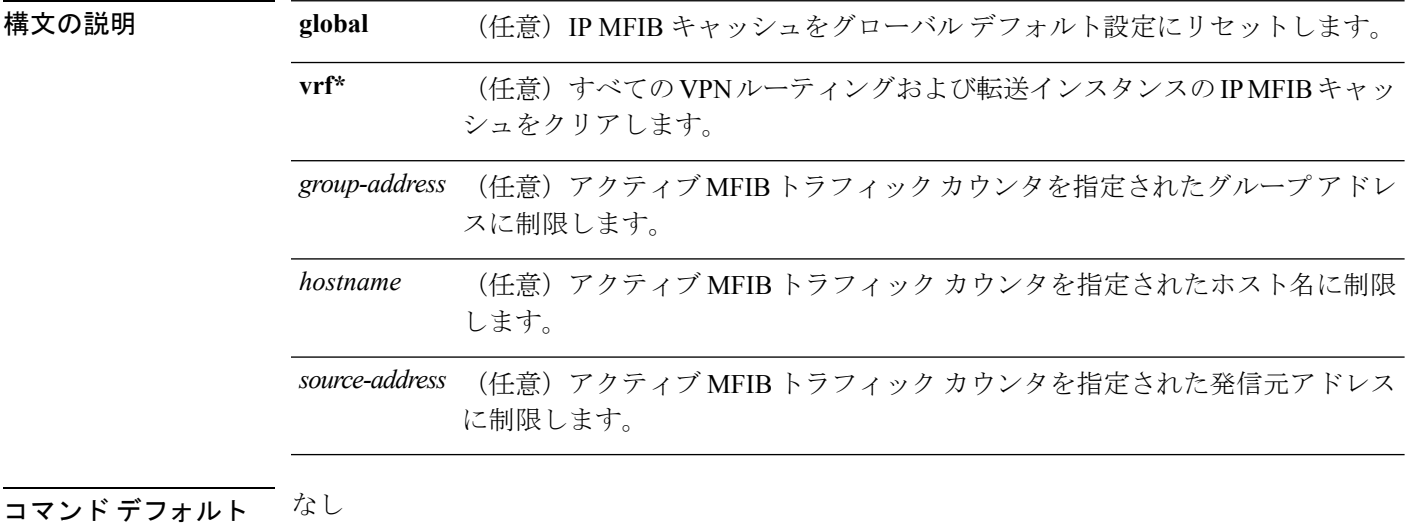

コマンド履歴

コマンド モード 特権 EXEC (#)

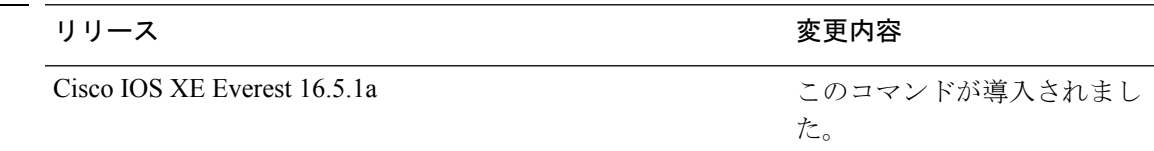

### 例

次に、すべてのマルチキャスト テーブルのアクティブ MFIB トラフィック カウンタを すべてリセットする例を示します。

#### Device# **clear ip mfib counters**

次に、IP MFIB キャッシュ カウンタをグローバル デフォルト設定にリセットする例を 示します。

Device# **clear ip mfib global counters**

次に、すべてのVPNルーティングおよび転送インスタンスのIP MFIBキャッシュをク リアする例を示します。

Device# **clear ip mfib vrf \* counters**

## <span id="page-4-0"></span>**clear ip mroute**

IP マルチキャスト ルーティング テーブルのエントリを削除するには、特権 EXEC モードで **clear ip mroute** を使用します。

**clear ip mroute** [**vrf** *vrf-name*]{**\*** | *ip-address* | *group-address*}[*hostname* | *source-address*]

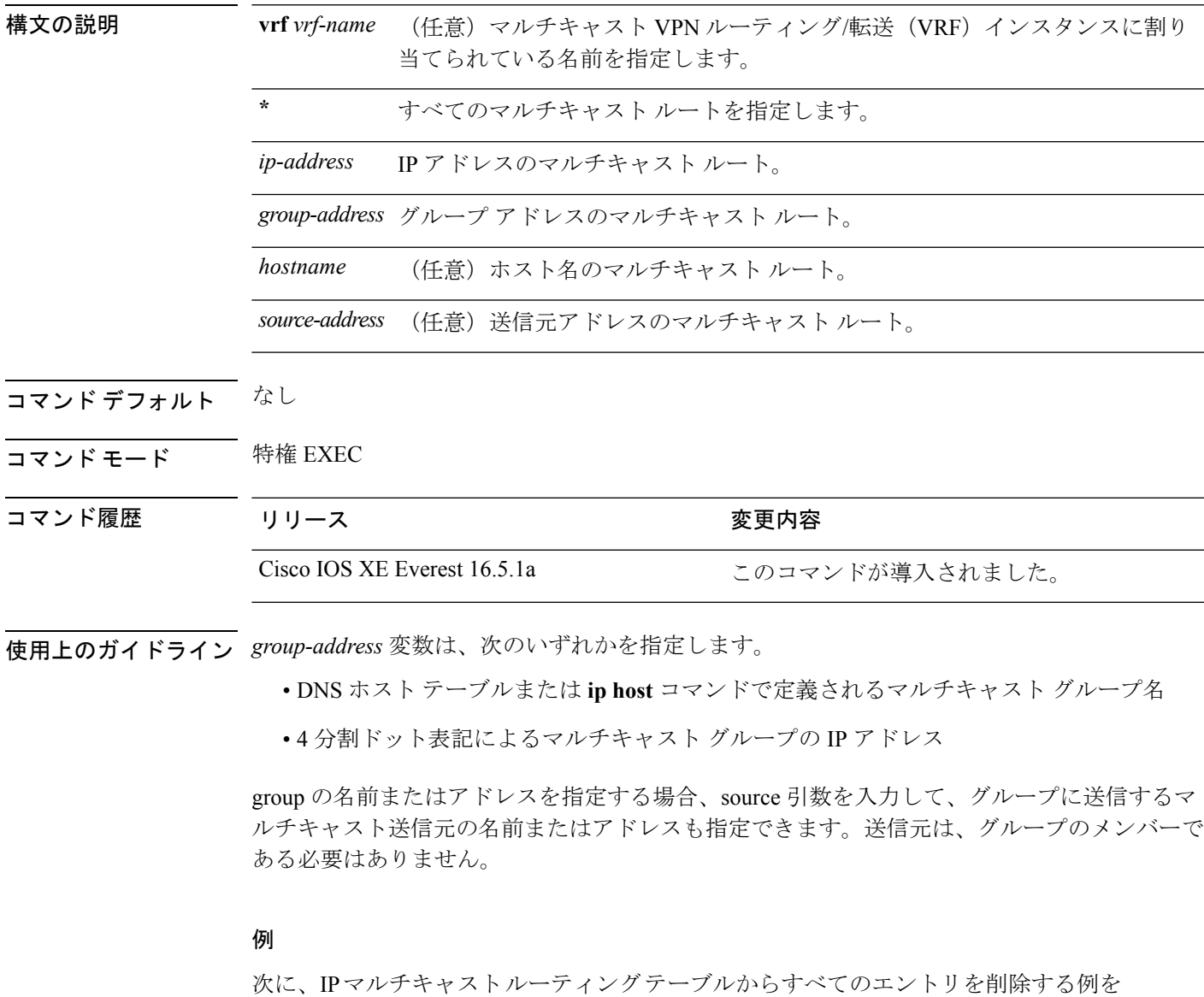

示します。

Device# **clear ip mroute \***

次に、マルチキャスト グループ 224.2.205.42 に送信する 228.3.0.0 サブネット上のすべ ての送信元を IP マルチキャスト ルーティング テーブルから削除する例を示します。

この例では、ネットワーク 228.3 上の個別の送信元ではなく、すべての送信元が削除 されます。

Device# **clear ip mroute 224.2.205.42 228.3.0.0**

# <span id="page-6-0"></span>**clear ip pim snooping vlan**

特定の VLAN 上の Protocol Independent Multicast (PIM) スヌーピング エントリを削除するに は、ユーザ EXEC または特権 EXEC モードで **clearippimsnoopingvlan** コマンドを使用します。

**clear ip pim snooping vlan** *vlan-id* [{**neighbor|statistics**|**mroute** [{*source-ipgroup-ip*}]}]

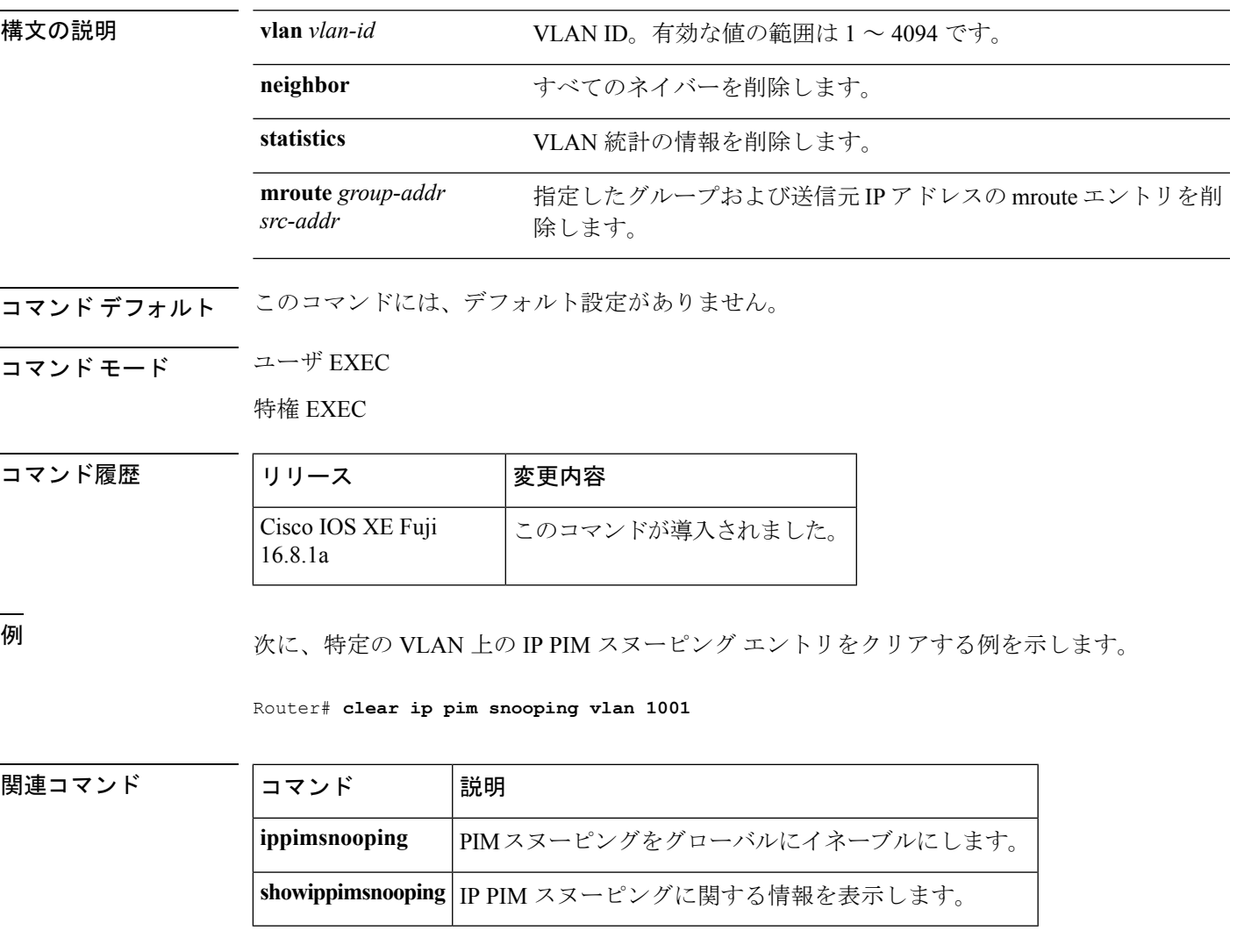

## <span id="page-7-0"></span>**ip igmp filter**

Internet Group Management Protocol(IGMP)プロファイルをインターフェイスに適用すること で、レイヤ 2 インターフェイスのすべてのホストが 1 つ以上の IP マルチキャスト グループに 参加できるかどうかを制御するには、デバイス スタックまたはスランドアロン デバイス で **ip igmp filter** インターフェイス コンフィギュレーション コマンドを使用します。インターフェ イスから指定されたプロファイルを削除するには、このコマンドの **no** 形式を使用します。

**ip igmp filter** *profile number* **no ip igmp filter**

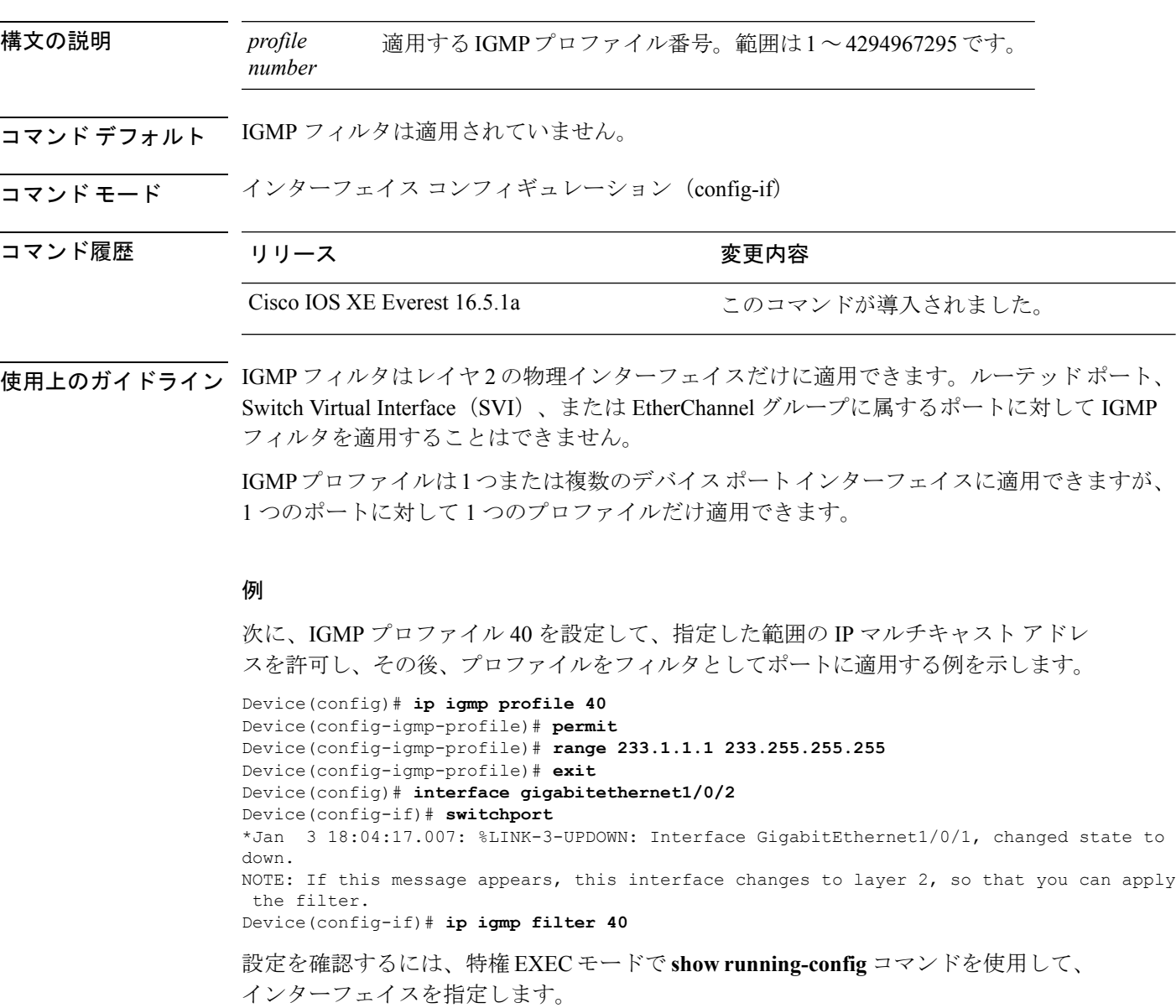

### <span id="page-8-0"></span>**ip igmp max-groups**

レイヤ2インターフェイスが参加可能な Internet Group Management Protocol (IGMP) グループ の最大数を設定するか、最大数のエントリが転送テーブルにあるときのIGMPスロットリング アクションを設定するには、デバイス スタックまたはスタンドアロン デバイスで **ip igmp max-groups** インターフェイス コンフィギュレーション コマンドを使用します。最大数をデ フォルト値(無制限)に戻すか、デフォルトのスロットリングアクション(レポートをドロッ プ)に戻すには、このコマンドの **no** 形式を使用します。

**ip igmp max-groups** {*max number* | **action** { **deny** | **replace**}} **no ip igmp max-groups** {*max number* | **action**}

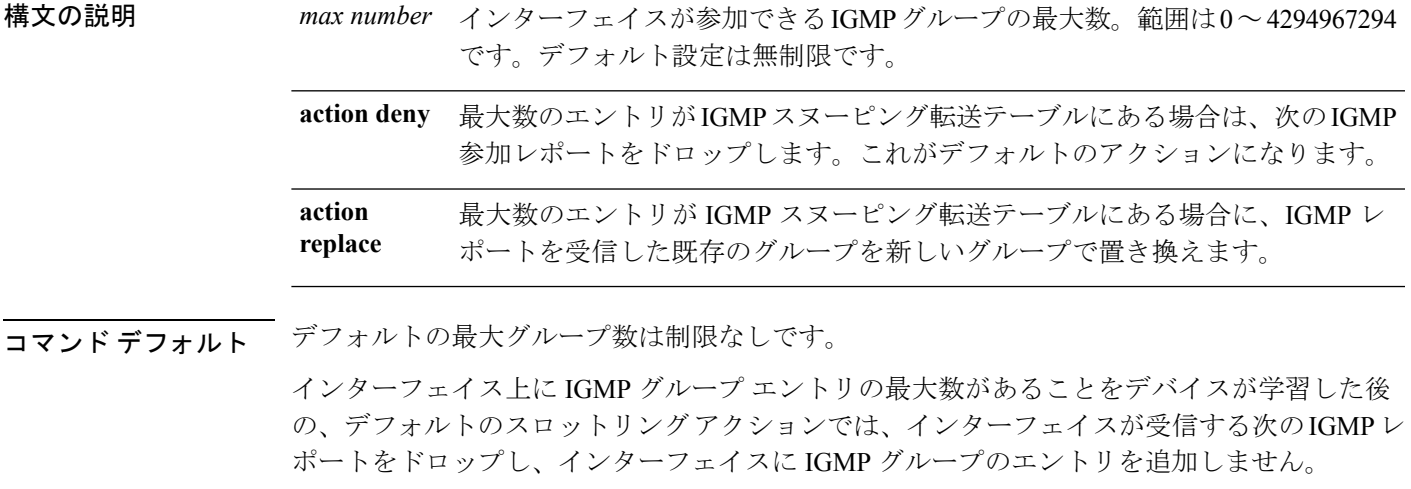

### コマンド モード インターフェイス コンフィギュレーション

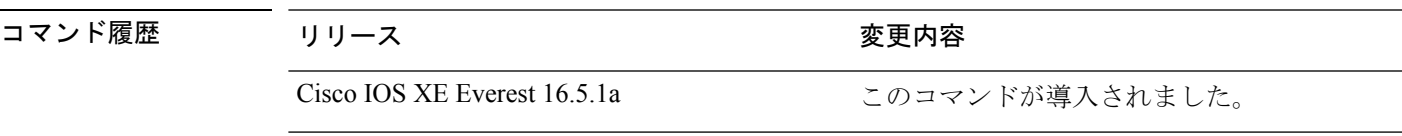

使用上のガイドライン このコマンドは、レイヤ 2 物理インターフェイスおよび論理 EtherChannel インターフェイスで だけ使用できます。ルーテッド ポート、Switch Virtual Interface(SVI)、または EtherChannel グループに属するポートに対して IGMP 最大グループ数を設定することはできません。

IGMP スロットリング アクションを設定する場合には、次の注意事項に従ってください。

- スロットリング アクションを deny として設定して最大グループ制限を設定する場合、以 前転送テーブルにあったエントリは、削除されませんが期限切れになります。これらのエ ントリの期限が切れた後で、エントリの最大数が転送テーブルにある場合は、インター フェイス上で受信された次の IGMP レポートをデバイスがドロップします。
- スロットリング アクションを replace として設定して最大グループ制限を設定する場合、 以前転送テーブルにあったエントリは削除されます。最大数のエントリが転送テーブルに

ある場合、デバイスはランダムに選択したマルチキャスト エントリを受信した IGMP レ ポートで置き換えます。

• 最大グループ制限がデフォルト(制限なし)に設定されている場合、**ip igmp max-groups {deny | replace}** コマンドを入力しても無効です。

#### 例

次に、ポートが加入できる IGMP グループ数を 25 に制限する例を示します。

Device(config)# **interface gigabitethernet1/0/2** Device(config-if)# **ip igmp max-groups 25**

次に、最大数のエントリが転送テーブルにあるときに、IGMP レポートを受信した既 存のグループを新しいグループと置き換えるようにデバイスを設定する方法を示しま す。

Device(config)# **interface gigabitethernet2/0/1** Device(config-if)# **ip igmp max-groups action replace**

設定を確認するには、**show running-config** 特権 EXEC コマンドを使用してインター フェイスを指定します。

### <span id="page-10-0"></span>**ip igmp profile**

Internet Group Management Protocol(IGMP)プロファイルを作成し、IGMP プロファイル コン フィギュレーション モードを開始するには、デバイス スタックまたはスタンドアロン デバイ スで **ip igmp profile** グローバル コンフィギュレーション コマンドを使用します。このモード で、スイッチポートからのIGMPメンバーシップレポートをフィルタリングするためのIGMP プロファイルの設定を指定できます。IGMPプロファイルを削除するには、このコマンドの**no** 形式を使用します。

**ip igmp profile** *profile number* **no ip igmp profile** *profile number*

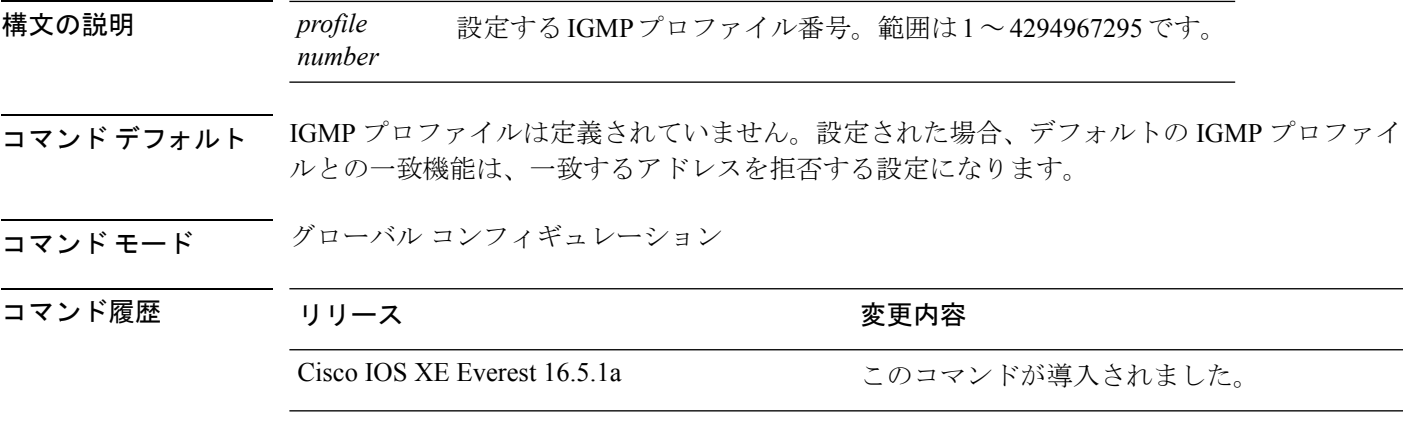

- 使用上のガイドライン IGMPプロファイルコンフィギュレーションモードでは、次のコマンドを使用することでプロ ファイルを作成できます。
	- **deny**:一致するアドレスを拒否するように指定します(デフォルト設定の状態)。
	- **exit**:IGMP プロファイル コンフィギュレーション モードを終了します。
	- **no**:コマンドを無効にする、またはデフォルトにリセットします。
	- **permit**:一致するアドレスを許可するように指定します。
	- **range**:プロファイルの IP アドレスの範囲を指定します。1 つの IP アドレス、またはアド レスの最初と最後で範囲を指定することもできます。

範囲を入力する場合、低い方の IP マルチキャスト アドレスを入力してからスペースを入 力し、次に高い方の IP マルチキャスト アドレスを入力します。

IGMP のプロファイルを、1 つまたは複数のレイヤ 2 インターフェイスに適用できますが、各 インターフェイスに適用できるプロファイルは 1 つだけです。

#### 例

次の例では、指定された範囲のIPマルチキャストアドレスを許可するIGMPプロファ イル 40 の設定方法を示します。

Device(config)# **ip igmp profile 40** Device(config-igmp-profile)# **permit** Device(config-igmp-profile)# **range 233.1.1.1 233.255.255.255**

設定を確認するには、特権 EXEC モードで **show ip igmp profile** コマンドを使用しま す。

### <span id="page-12-0"></span>**ip igmp snooping**

デバイス で Internet Group Management Protocol(IGMP; インターネット グループ管理プロトコ ル)スヌーピングをグローバルにイネーブルにするか、または VLAN 単位でイネーブルにす るには、デバイス スタックまたはスタンドアロン デバイスで **ip igmp snooping** グローバル コ ンフィギュレーション コマンドを使用します。デフォルト設定に戻すには、このコマンドの **no** 形式を使用します。

**ip igmp snooping** [**vlan** *vlan-id*] **no ip igmp snooping** [**vlan** *vlan-id*]

ヌーピングでは使用できません。

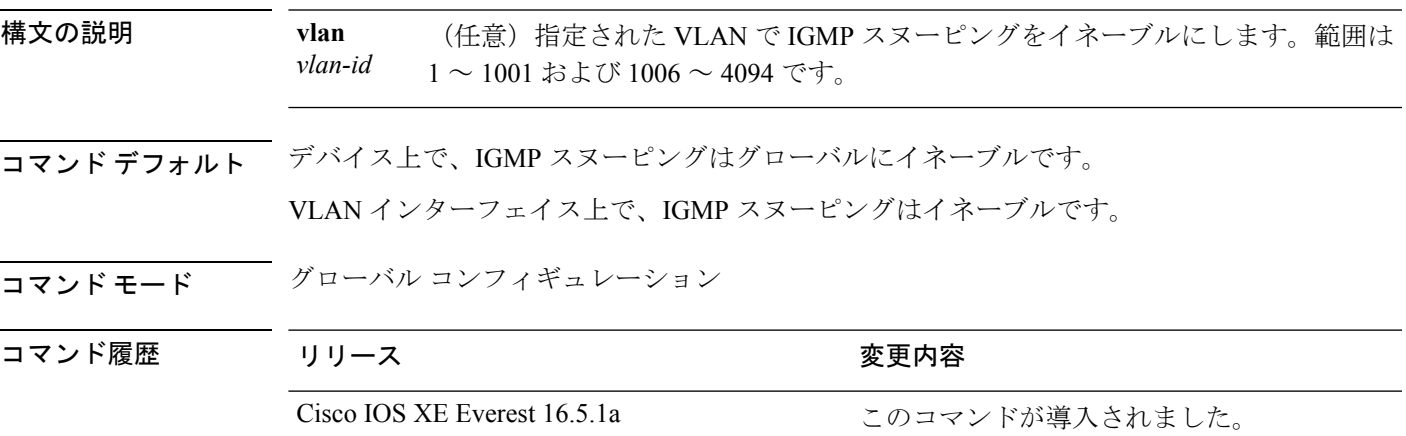

使用上のガイドライン IGMP スヌーピングがグローバルにイネーブルである場合は、すべての既存 VLAN インター フェイスでイネーブルになります。IGMP スヌーピングがグローバルにディセーブルである場 合、すべての既存VLANインターフェイスでIGMPスヌーピングがディセーブルになります。 VLAN ID 1002 ~ 1005 は、トークン リングおよび FDDI VLAN に予約されていて、IGMP ス

#### 例

次の例では、IGMP スヌーピングをグローバルにイネーブルにする方法を示します。 Device(config)# **ip igmp snooping** 次の例では、IGMP スヌーピングを VLAN 1 でイネーブルにする方法を示します。 Device(config)# **ip igmp snooping vlan 1** 設定を確認するには、特権 EXEC モードで **show ip igmp snooping** コマンドを入力しま す。

### <span id="page-13-0"></span>**ip igmp snooping last-member-query-count**

Internet Group Management Protocol(IGMP)スヌーピングが IGMP 脱退メッセージの受信に対 してクエリー メッセージを送信する回数を設定するには、グローバル コンフィギュレーショ ン モードで **ipigmpsnoopinglast-member-query-count** コマンドを使用します。*count* をデフォル ト値に設定するには、このコマンドの **no** 形式を使用します。

**ip igmp snooping** [**vlan** *vlan-id*] **last-member-query-count** *count* **no ip igmp snooping** [**vlan** *vlan-id*] **last-member-query-count** *count*

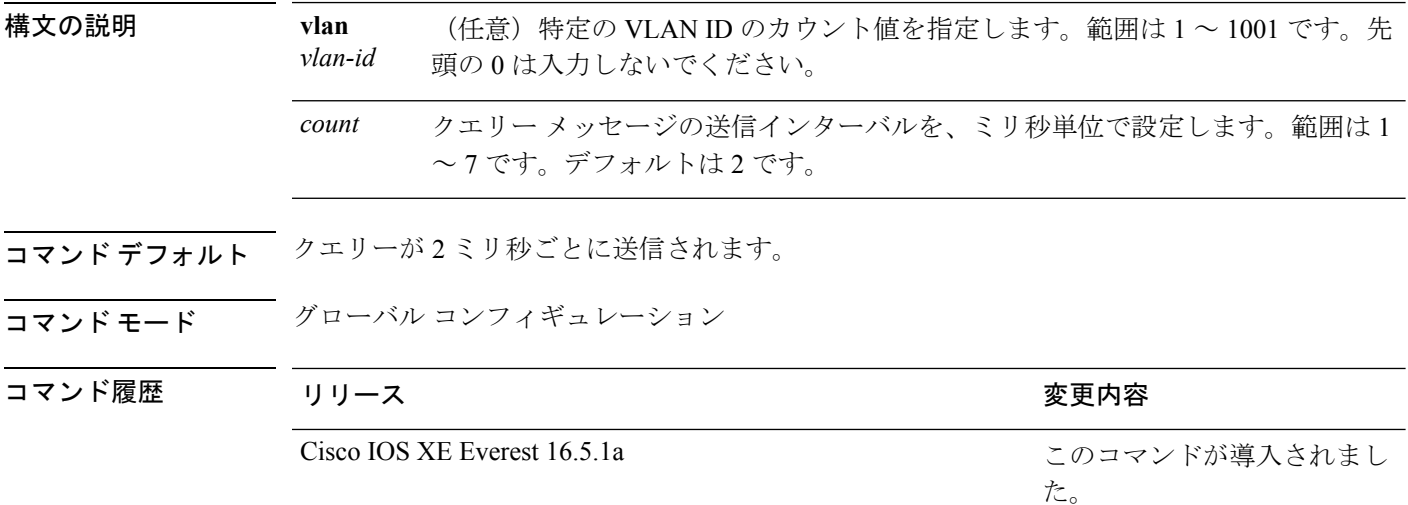

使用上のガイドライン マルチキャストホストがグループから脱退すると、ホストはIGMP脱退メッセージを送信しま す。このホストがグループを脱退する最終ホストかどうかを確認するために、脱退メッセージ が確認されると、**last-member-query-interval** タイムアウト期間が過ぎるまで IGMP クエリー メッセージが送信されます。タイムアウト期限が切れる前に last-member クエリーへの応答が 受信されないと、グループ レコードは削除されます。

> タイムアウト期間を設定するには、**ip igmp snooping last-member-query-interval** コマンドを使 用します。

> IGMPスヌーピング即時脱退処理とクエリーカウントの両方を設定した場合は、即時脱退処理 が優先されます。

カウントを 1 に設定しないでください。単一パケットの損失(デバイス からホストへのクエ リー パケット、またはホストから デバイス へのレポート パケット)により、受信者がまだい てもトラフィックの転送が停止される場合があります。トラフィックは、次の一般クエリーが デバイスから送信された後も転送され続けますが、受信者がクエリーを受信しない間隔は1分 間(デフォルトのクエリー間隔で)となる可能性があります。 (注)

Cisco IOS ソフトウェアの脱退遅延は、デバイス が last-member-query-interval (LMQI) 内で複 数の脱退を処理しているときに、1 つの LMQI 値まで増やすことができます。このシナリオで は、平均脱退遅延は (カウント数 + 0.5) \* LMQI によって決まります。その結果、デフォルトの 脱退遅延は 2.0 ~ 3.0 秒の範囲となり、IGMP 脱退処理の負荷が高い状態では平均 2.5 秒となり ます。100ミリ秒でカウントが1という LMQIの最小値の負荷条件下では、脱退遅延は100~ 200ミリ秒となり、平均は 150 ミリ秒です。これは、高レートの IGMP 脱退メッセージから受 ける影響を抑えるために行われます。

#### 例

次に、最後のメンバ クエリーの数を 5 に設定する例を示します。

Device(config)# **ip igmp snooping last-member-query-count 5**

### <span id="page-15-0"></span>**ip igmp snooping querier**

レイヤ2ネットワークで Internet Group Management Protocol (IGMP) クエリア機能をグローバ ルにイネーブルにするには、 **ip igmp snooping querier** グローバル コンフィギュレーション コ マンドを使用します。キーワードとともにコマンドを入力すると、VLANインターフェイスの IGMP クエリア機能をイネーブルにし、設定できます。デフォルト設定に戻すには、このコマ ンドの **no** 形式を使用します。

**ipigmpsnooping** [**vlan** *vlan-id*] **querier** [**address** *ip-address* | **max-response-time** *response-time* | **query-interval** *interval-count* | **tcn query** {**count** *count* | **interval** *interval*} | **timer expiry** *expiry-time* | **version** *version*] **no ip igmp snooping** [**vlan** *vlan-id*] **querier** [**address** | **max-response-time** | **query-interval**

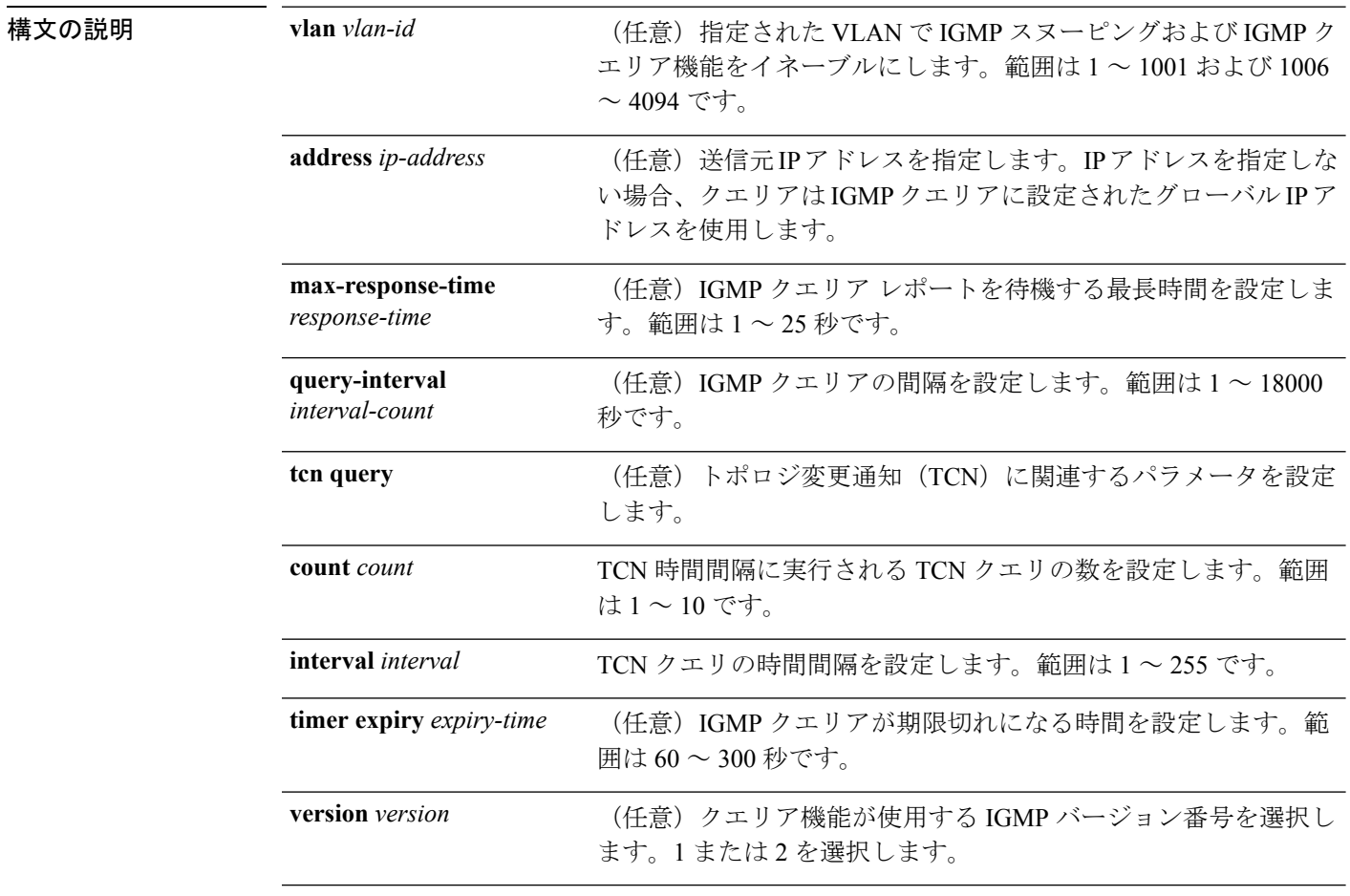

| **tcn query** {**count** | **interval**} | **timer expiry** | **version**]

コマンドデフォルト IGMPスヌーピングクエリア機能は、デバイスでグローバルにディセーブルに設定されていま す。

> IGMP スヌーピング クエリアは、イネーブルの場合でも、マルチキャスト ルータからの IGMP トラフィックが検出されると、自らをディセーブルにします。

コマンド モード グローバル コンフィギュレーション

コマンド履歴

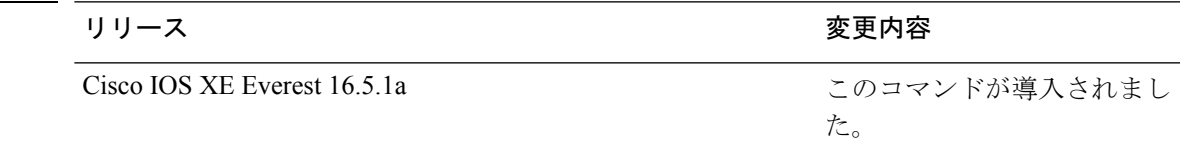

使用上のガイドライン クエリアとも呼ばれるIGMPクエリメッセージを送信するデバイスのIGMPバージョンおよび IPアドレスを検出するためにIGMPスヌーピングをイネーブルにするには、このコマンドを使 用します。

> デフォルトでは、IGMP スヌーピングクエリアは、IGMP バージョン2 (IGMPv2) を使用する デバイスを検出するよう設定されていますが、IGMPバージョン1(IGMPv1)を使用している クライアントは検出しません。デバイスが IGMPv2 を使用している場合、**max-response-time** 値を手動で設定できます。デバイスが IGMPv1 を使用している場合は、max-response-time を設 定できません(値を設定できず、0 に設定されています)。

> IGMPv1 を実行している RFC に準拠していないデバイスは、**max-response-time** 値としてゼロ 以外の値を持つIGMP一般クエリメッセージを拒否することがあります。デバイスでIGMP一 般クエリメッセージを受け入れる場合、IGMPスヌーピングクエリアがIGMPv1を実行するよ うに設定します。

VLAN ID 1002 ~ 1005 は、トークン リングおよび FDDI VLAN に予約されていて、IGMP ス ヌーピングでは使用できません。

#### 例

次の例では、IGMP スヌーピング クエリア機能をグローバルにイネーブルにする方法 を示します。

Device(config)# **ip igmp snooping querier**

次の例では、IGMPスヌーピングクエリアの最大応答時間を25秒に設定する方法を示 します。

Device(config)# **ip igmp snooping querier max-response-time 25**

次の例では、IGMPスヌーピングクエリアの時間間隔を60秒に設定する方法を示しま す。

Device(config)# **ip igmp snooping querier query-interval 60**

次の例では、IGMP スヌーピング クエリアの TCN クエリー カウントを 25 に設定する 方法を示します。

Device(config)# **ip igmp snooping querier tcn count 25**

次の例では、IGMPスヌーピングクエリアのタイムアウト値を60秒に設定する方法を 示します。

Device(config)# **ip igmp snooping querier timer expiry 60**

次に、IGMP スヌーピング クエリア機能をバージョン 2 に設定する例を示します。

Device(config)# **ip igmp snooping querier version 2** 設定を確認するには、**show ip igmp snooping** 特権 EXEC コマンドを入力します。

### <span id="page-18-0"></span>**ip igmp snooping report-suppression**

Internet Group Management Protocol(IGMP)レポート抑制をイネーブルにするには、デバイス スタックまたはスタンドアロン デバイス で **ip igmp snooping report-suppression** グローバル コ ンフィギュレーションコマンドを使用します。IGMPレポート抑制をディセーブルにして、す べての IGMP レポートをマルチキャスト ルータに転送するには、このコマンドの **no** 形式を使 用します。

#### **ip igmp snooping report-suppression no ip igmp snooping report-suppression**

- 構文の説明 このコマンドには引数またはキーワードはありません。
- コマンド デフォルト IGMP レポート抑制はイネーブルです。
- コマンド モード グローバル コンフィギュレーション

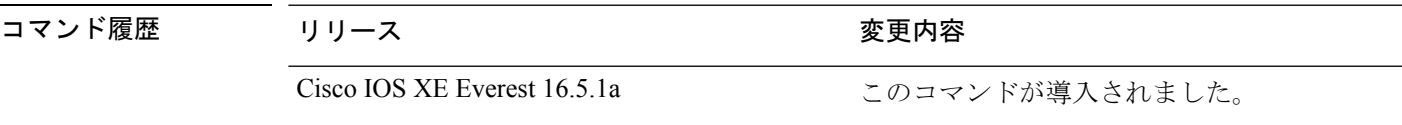

使用上のガイドライン IGMP レポート抑制は、マルチキャスト クエリーに IGMPv1 レポートと IGMPv2 レポートがあ る場合にだけサポートされます。この機能は、クエリーにIGMPv3レポートが含まれている場 合はサポートされません。

> デバイス は IGMP レポート抑制を使用して、1 つのマルチキャスト ルータ クエリごとに 1 つ の IGMP レポートのみをマルチキャスト デバイスに転送します。IGMP レポート抑制がイネー ブル(デフォルト)である場合、デバイスは最初のIGMPレポートをグループのすべてのホス トからすべてのマルチキャスト ルータに送信します。デバイス は、グループの残りの IGMP レポートをマルチキャスト ルータに送信しません。この機能により、マルチキャスト デバイ スにレポートが重複して送信されることを防ぎます。

> マルチキャスト ルータ クエリに IGMPv1 および IGMPv2 レポートに対する要求のみが含まれ ている場合、デバイスは最初のIGMPv1レポートまたはIGMPv2レポートのみを、グループの すべてのホストからすべてのマルチキャスト ルータに転送します。マルチキャスト ルータ ク エリに IGMPv3 レポートに対する要求も含まれる場合、デバイス はグループのすべての IGMPv1、IGMPv2、および IGMPv3 レポートをマルチキャスト デバイスに転送します。

> **no ipigmpsnooping report-suppression** コマンドを入力して IGMP レポート抑制をディセーブル にした場合、すべての IGMP レポートがすべてのマルチキャスト ルータに転送されます。

#### 例

次の例では、レポート抑制をディセーブルにする方法を示します。

Device(config)# **no ip igmp snooping report-suppression**

設定を確認するには、特権 EXEC モードで **show ip igmp snooping** コマンドを入力しま す。

### <span id="page-20-0"></span>**ip igmp snooping vlan mrouter**

マルチキャスト ルータ ポートの追加、デバイス スタックまたはスタンドアロン デバイスで、 **ip igmp snooping mrouter** グローバル コンフィギュレーション コマンドを使用します。デフォ ルト設定に戻すには、このコマンドの **no** 形式を使用します。

コマンド デフォルト デフォルトでは、マルチキャスト ルータ ポートはありません。

コマンド モード グローバル コンフィギュレーション

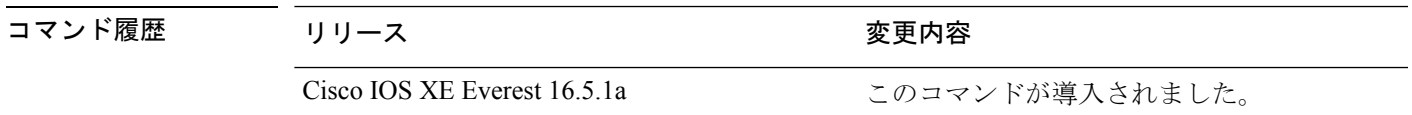

使用上のガイドライン VLAN ID 1002 ~ 1005 は、トークン リングおよび FDDI VLAN に予約されていて、IGMP ス ヌーピングでは使用できません。

設定は、NVRAM に保存されます。

#### 例

次の例では、ポートをマルチキャストルータポートとして設定する方法を示します。 Device(config)# **ip igmp snooping vlan 1 mrouter interface gigabitethernet1/0/2** 設定を確認するには、**show ip igmp snooping** 特権 EXEC コマンドを入力します。

### <span id="page-21-0"></span>**ip igmp snooping vlan static**

Internet Group Management Protocol(IGMP)スヌーピングをイネーブルにし、マルチキャスト グループのメンバとしてレイヤ2ポートをスタティックに追加するには、デバイススタックま たはスタンドアロン デバイスで **ip igmp snooping vlan static** グローバル コンフィギュレーショ ン コマンドを使用します。静的マルチキャスト グループのメンバとして指定されたポートを 削除するには、このコマンドの **no** 形式を使用します。

**ip igmp snooping vlan** *vlan-id* **static** *ip-address* **interface** *interface-id* **no ip igmp snooping vlan** *vlan-id* **static** *ip-address* **interface** *interface-id*

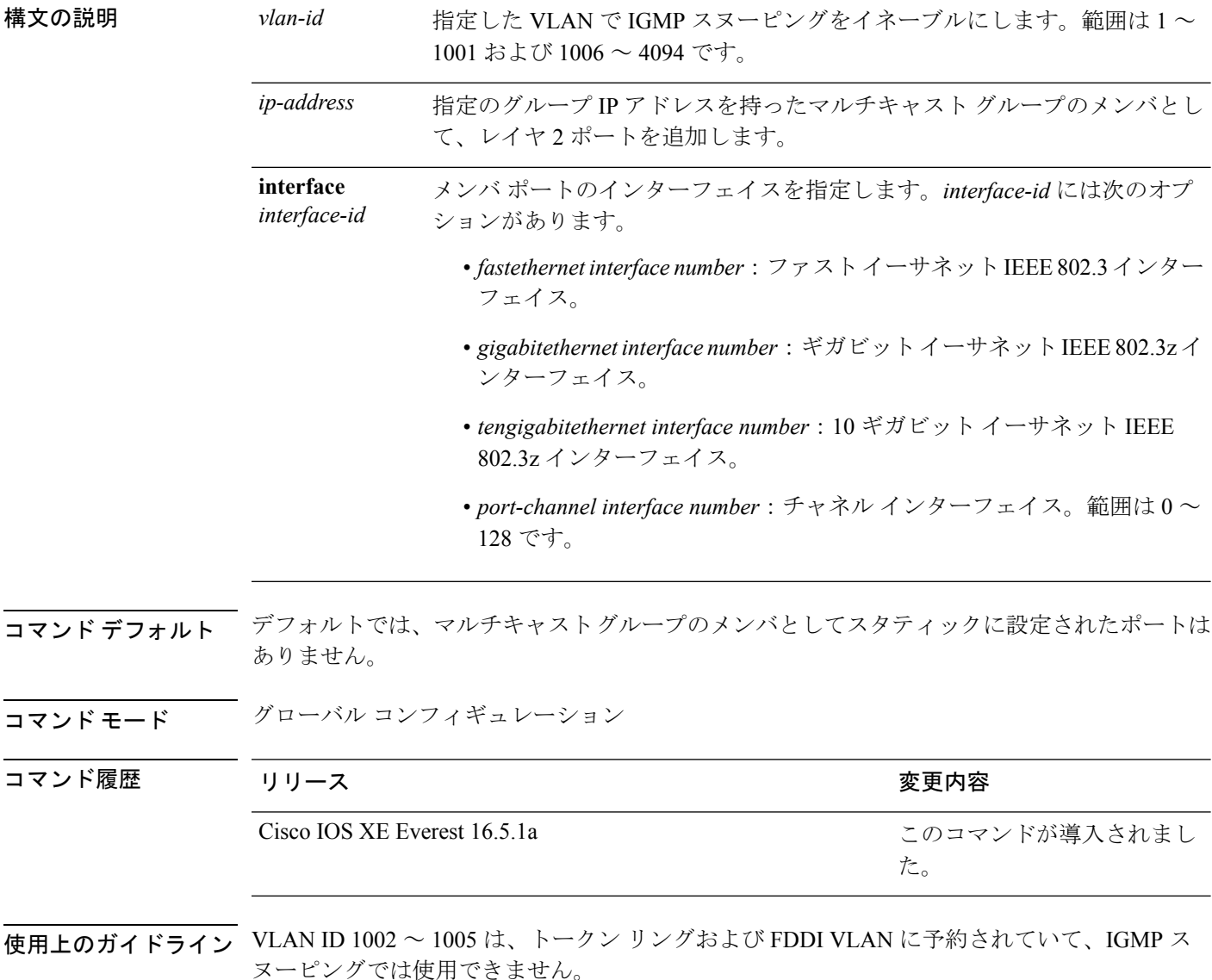

設定は、NVRAM に保存されます。

#### 例

次の例では、インターフェイス上のホストをスタティックに設定する方法を示します。

Device(config)# **ip igmp snooping vlan 1 static 224.2.4.12 interface gigabitEthernet1/0/1**

Configuring port gigabitethernet1/0/1 on group 224.2.4.12

設定を確認するには、特権 EXEC モードで **show ip igmp snooping** コマンドを入力しま す。

### <span id="page-23-0"></span>**ip multicast auto-enable**

IP マルチキャストの認証、認可、アカウンティング(AAA)の有効化をサポートするには、 **ipmulticastauto-enable**コマンドを使用します。このコマンドによって、RADIUSサーバから、 AAA 属性を使用しているダイヤルアップ インターフェイスでのマルチキャスト ルーティング をダイナミックに有効化できます。AAA の IP マルチキャストを無効にするには、このコマン ドの **no** 形式を使用します。

**ip multicast auto-enable no ip multicast auto-enable**

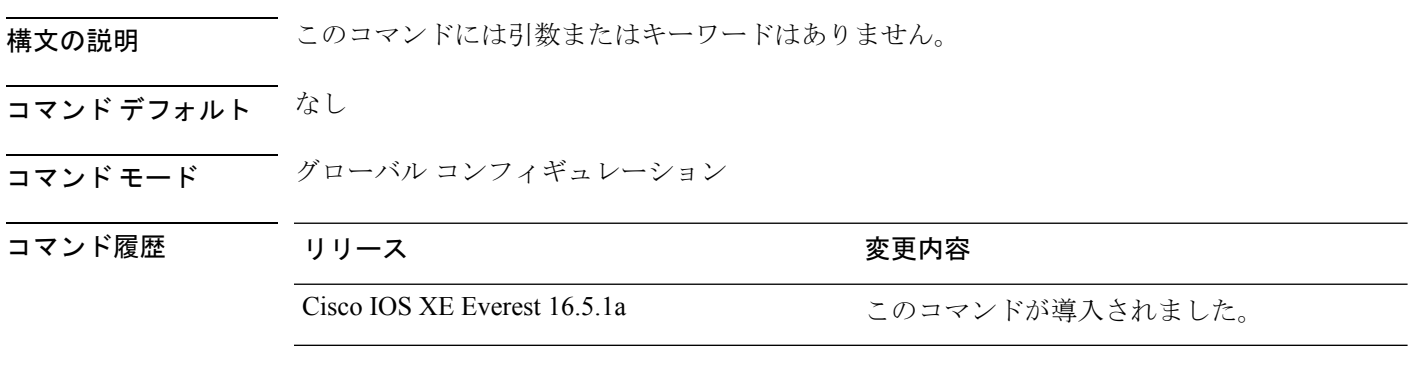

使用上のガイドライン なし

#### 例

次の例は、IP マルチキャスト上の AAA をイネーブルにする方法を示します。 Device(config)# **ip multicast auto-enable**

### <span id="page-24-0"></span>**ip pim accept-register**

Protocol Independent Multicast (PIM)登録メッセージをフィルタ処理するように候補ランデブー ポイント(RP)スイッチを設定するには、グローバル コンフィギュレーション モードで **ip pim accept-register** コマンドを使用します。この機能をディセーブルにするには、このコマン ドの **no** 形式を使用します。

**ip pim** [**vrf** *vrf-name* ] **accept-register** {**list** *access-list*} **no ip pim** [**vrf** *vrf-name* ] **accept-register**

構文の説明 vrf vrf-name (任意) vrf-name 引数に指定されたマルチキャスト バーチャル プライベート ネットワーク(VPN)ルーティングおよび転送(MVRF)インスタンスに関連 付けられている (S, G) トラフィック用の候補 RP で PIM 登録フィルタを設定し ます。 **vrf** *vrf-name* 許可または拒否する PIM 登録メッセージ内の (S, G) トラフィックを定義する数 値または名前として、*access-list* 引数を指定します。指定できる範囲は 100 ~ 199 で、拡張範囲は 2000 ~ 2699 です。IP 名前付きアクセス リストも使用でき ます。 **list** *access-list*

- コマンド デフォルト PIM 登録フィルタは設定されていません。
- コ**マンド モード** グローバル コンフィギュレーション

コマンド履歴 リリース さんじょう 変更内容 Cisco IOS XE Everest 16.5.1a このコマンドが導入されました。

使用上のガイドライン 不正な送信元が RP に登録されないようにするには、このコマンドを使用します。不正な送信 元がRPに登録メッセージを送信すると、RPはただちに登録停止メッセージを送り返します。

> **ip pim accept-register** コマンドに提供されるアクセス リストは IP 送信元アドレスと IP 宛先ア ドレスのみをフィルタ処理します。その他のフィールドのフィルタリング(たとえば、IPプロ トコルまたはUDPポート番号)は無効になっています。これらは、共有ツリーの下方のRPか らマルチキャスト グループ メンバーに不要なトラフィックを転送する場合があります。より 複雑なフィルタリングが必要な場合は、代わりに、**ip multicast boundary** コマンドを使用しま す。

#### 例

次に、SSM グループ範囲 (232.0.0.0/8) に送信している送信元アドレス 172.16.10.1 を 除き、任意のグループ範囲に送信している送信元アドレスの登録パケットを許可する 例を示します。これらは拒否されます。候補 RP は最初のホップ ルータまたはスイッ

チから PIM 登録を受信するため、これらのステートメントはすべての候補 RP に設定 する必要があります。

Device(config)# **ip pim accept-register list ssm-range** Device(config)# **ip access-list extended ssm-range** Device(config-ext-nacl)# **deny ip any 232.0.0.0 0.255.255.255** Device(config-ext-nacl)# **permit ip any any**

## <span id="page-26-0"></span>**ip pim bsr-candidate**

候補 BSR になるように Device を設定するには、グローバル コンフィギュレーション モードで **ip pim bsr-candidate** コマンドを使用します。候補 BSR としてのスイッチを削除するには、こ のコマンドの **no** 形式を使用します。

**ip pim** [**vrf** *vrf-name*] **bsr-candidate** *interface-id* [*hash-mask-length*] [*priority*] **no ip pim** [**vrf** *vrf-name*] **bsr-candidate**

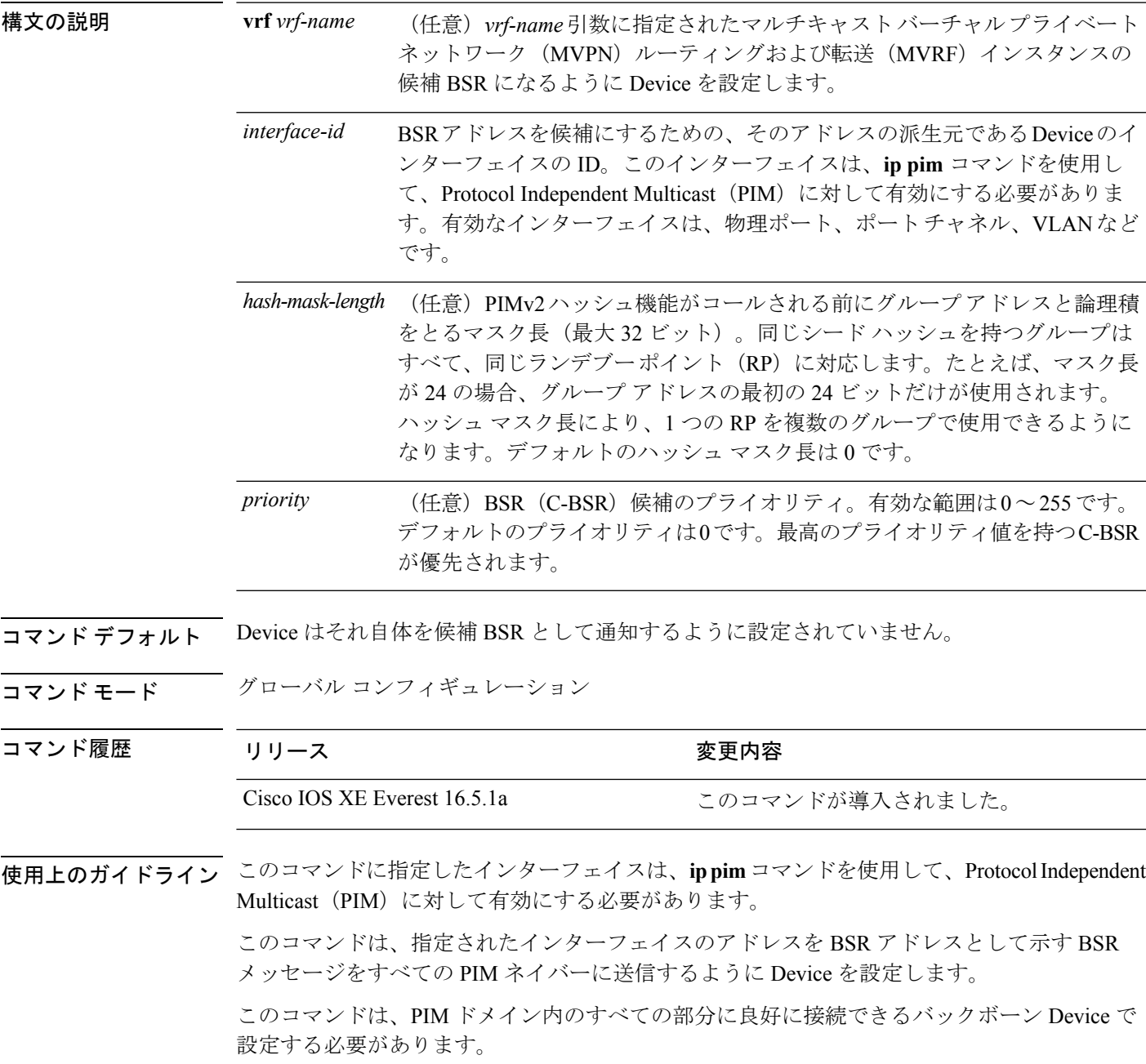

BSR メカニズムは RFC 2362 で指定されています。候補 RP (C-RP) は、ユニキャスト C-RP ア ドバタイズメント パケットを BSR にスイッチングします。その後、BSR は、これらのアドバ タイズメントを BSR メッセージに集約します。BSR メッセージは、TTL 1 で、

ALL-PIM-ROUTERS グループのアドレス 224.0.0.13 に定期的にマルチキャストされます。これ らのメッセージのマルチキャストは、ホップバイホップ RPF フラッディングによって処理さ れます。事前のIPマルチキャストルーティング設定は必要ありません(AutoRPとは異なる)。 また、BSRは、特定のグループ範囲について指定されたRPを事前に選択しません(AutoRPと は異なる)。代わりに、BSR メッセージを受信する各スイッチが BSR メッセージ内の情報に 基づいてグループ範囲の RP を選択します。

シスコ Device は BSR メッセージを常に受け入れ、処理します。この機能を無効にするコマン ドはありません。

シスコ Device は、次の手順で、どの C-RP がグループで使用されているかを判別します。

- BSR C-RP で通知されるグループ プレフィックスに対して長い一致ルックアップを実行し ます。
- 最長一致ルックアップによって BSR が学習した C-RP が複数見つかった場合は、優先順位 が最低の C-RP(**ip pim rp-candidate** コマンドで設定される)が優先されます。
- 複数の BSR が学習した C-RP で優先順位が同じ場合は、グループの RP を選択するため に、BSR ハッシュ関数が使用されます。
- 複数の BSR が学習した C-RP が BSR ハッシュ関数から派生された同じハッシュ値を返す 場合は、最高の IP アドレスの BSR C-RP が優先されます。

#### 例

次に、ハッシュ マスク長 0 および優先順位 192 を使用して、ギガビット イーサネット インターフェイス 1/0/0 の Device の IP アドレスが BSR C-RP になるように設定する例 を示します。

Device(config)# **ip pim bsr-candidate GigabitEthernet1/0/1 0 192**

## <span id="page-28-0"></span>**ip pim rp-candidate**

自身を Protocol Independent Multicast (PIM) バージョン 2 (PIMv2) 候補ランデブー ポイント (C-RP)としてBSRにアドバタイズするようにDeviceを設定するには、グローバルコンフィ ギュレーション モードで **ip pim rp-candidate** コマンドを使用します。C-RP としての Device を 削除するには、このコマンドの **no** 形式を使用します。

**ip pim** [**vrf** *vrf-name*] **rp-candidate** *interface-id* [**group-list** *access-list-number*] **no ip pim** [**vrf** *vrf-name*] **rp-candidate** *interface-id* [**group-list** *access-list-number*]

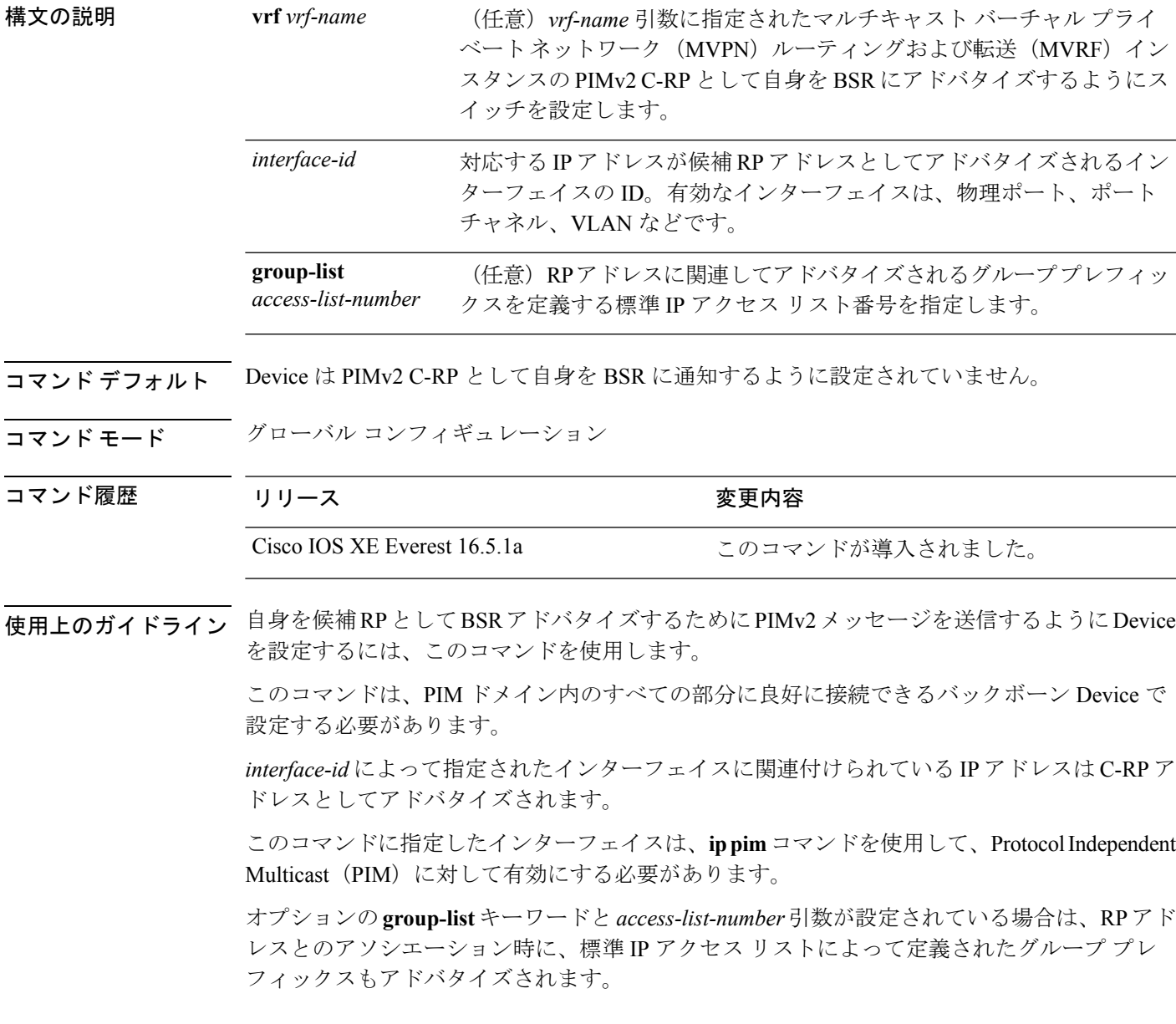

#### 例

次に、自身を C-RP として PIM ドメイン内の BSR にアドバタイズするようにスイッチ を設定する例を示します。標準アクセスリスト番号4により、ギガビットイーサネッ ト インターフェイス 1/0/1 で識別されるアドレスを持つ RP に対応するグループ プレ フィックスが指定されます。

Device(config)# **ip pim rp-candidate GigabitEthernet1/0/1 group-list 4**

### <span id="page-30-0"></span>**ip pim send-rp-announce**

Auto-RP を使用して、Device がランデブー ポイント (RP) として動作するグループを設定す るには、グローバル コンフィギュレーション モードで **ip pim send-rp-announce** コマンドを使 用します。DeviceのRPとしての設定を解除するには、このコマンドの**no**形式を使用します。

**ip pim** [**vrf** *vrf-name*] **send-rp-announce** *interface-id* **scope** *ttl-value* [**group-list** *access-list-number*] [**interval** *seconds*] **no ip pim** [**vrf** *vrf-name*] **send-rp-announce** *interface-id*

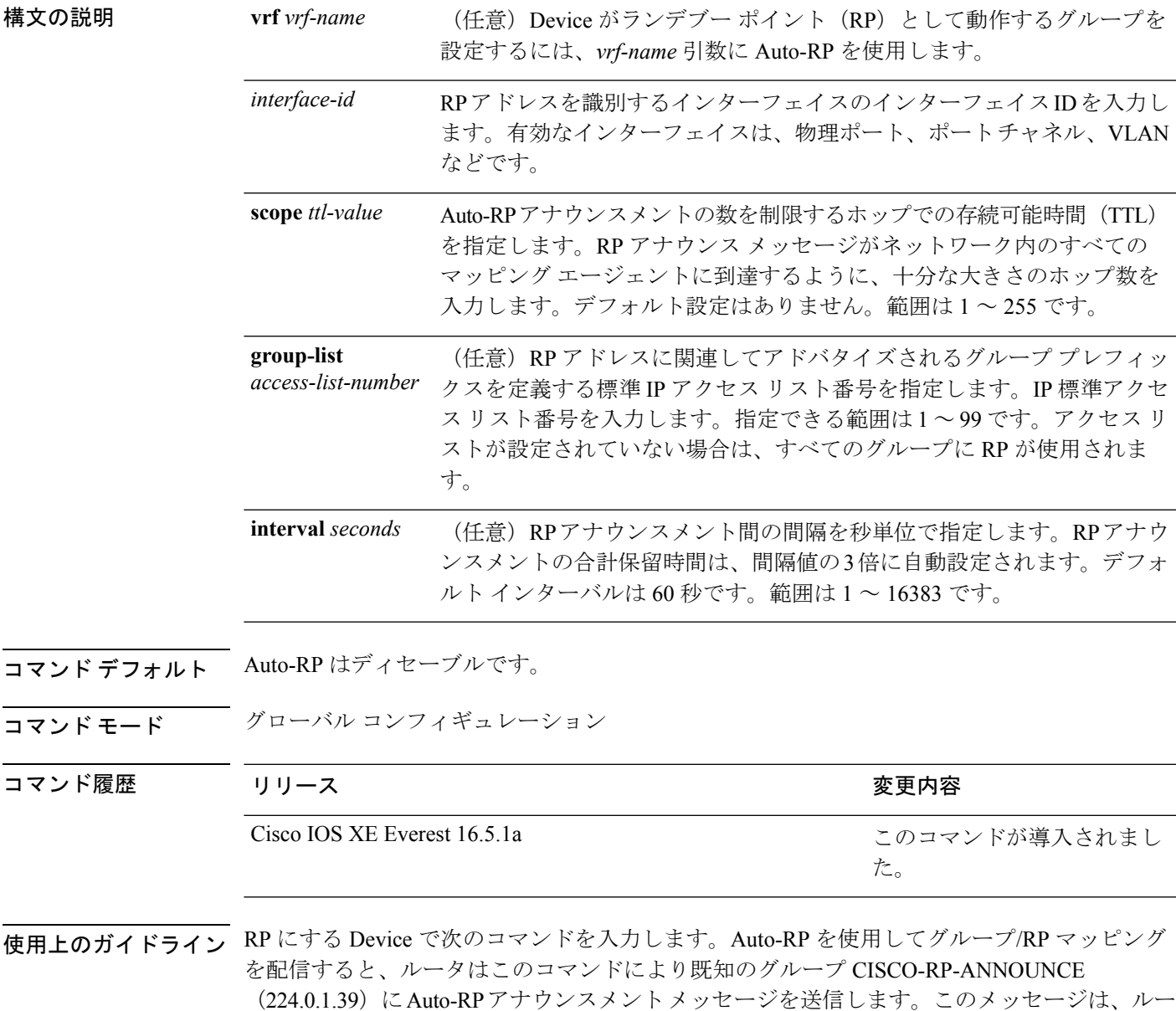

タがアクセス リストで規定される範囲内のグループに対する候補 RP であることを通知しま す。

#### 例

次に、最大31ホップのすべての Protocol Independent Multicast (PIM)対応インターフェ イスにRPアナウンスメントを送信するようにDeviceを設定する例を示します。スイッ チをRPとして識別するために使用されるIPアドレスは、120秒間隔でギガビットイー サネット インターフェイス 1/0/1 に関連付けられる IP アドレスです。

Device(config)# **ip pim send-rp-announce GigabitEthernet1/0/1 scope 31 group-list 5 interval 120**

### <span id="page-32-0"></span>**ip pim snooping**

PIM(Protocol Independent Multicast)スヌーピングをグローバルに有効にするには、グローバ ル コンフィギュレーション モードで **ippimsnooping** コマンドを使用します。PIM スヌーピン グをグローバルにディセーブルにするには、このコマンドの **no** 形式を使用します。

### **ip pim snooping no ip pim snooping**

構文の説明 このコマンドには引数またはキーワードはありません。

コマンド デフォルト PIM スヌーピングは有効になっていません。

コマンド モード グローバル コンフィギュレーション

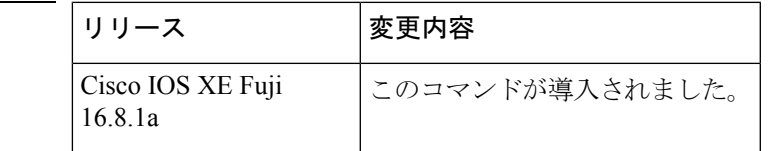

使用上のガイドライン 予約されている MAC アドレス範囲 (たとえば 0100.5e00.00xx) をエイリアスとして使用する グループでは、PIM スヌーピングはサポートされません。

> PIMスヌーピングをグローバルにディセーブルにすると、PIMスヌーピングはすべてのVLAN 上でディセーブルになります。

<sup>例</sup> 次の例は、PIM スヌーピングをグローバルにイネーブルにする方法を示します。 ip pim snooping

> 次の例は、PIM スヌーピングをグローバルにディセーブルにする方法を示します。 no ip pim snooping

#### 関連コマンド

コマンド履歴

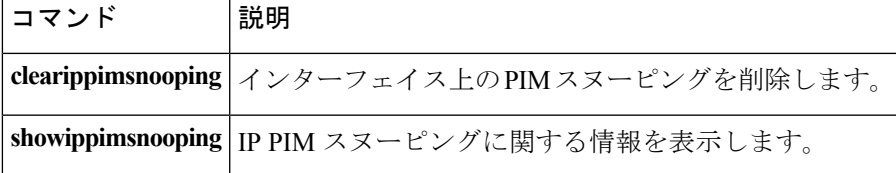

### <span id="page-33-0"></span>**ip pim snooping dr-flood**

指定ルータへのパケットのフラッディングを有効にするには、グローバル コンフィギュレー ション モードで **ippimsnoopingdr-flood** コマンドを使用します。指定ルータへのパケットのフ ラッディングを無効にするには、このコマンドの **no** 形式を使用します。

**ip pim snooping dr-flood no ip pim snooping dr-flood**

構文の説明 このコマンドには引数またはキーワードはありません。

コマンド デフォルト 指定ルータへのパケットのフラッディングは、デフォルトでは有効になっています。

コマンド モード グローバル コンフィギュレーション

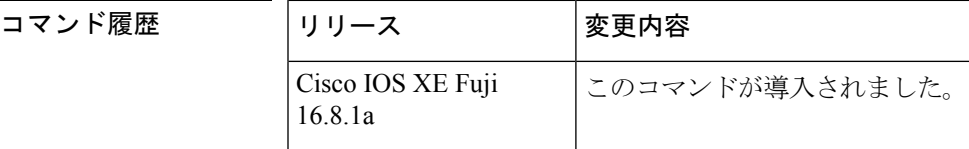

使用上のガイドライン 予約されている MAC アドレス範囲 (たとえば 0100.5e00.00xx) をエイリアスとして使用する グループでは、PIM スヌーピングはサポートされません。

> **noippimsnoopingdr-flood**コマンドは、指定ルータが接続されていないスイッチ上でのみ入力し ます。

指定ルータは、(S,G)Oリストで自動的にプログラムされます。

例 次に、指定ルータへのパケットのフラッディングをイネーブルにする例を示します。 ip pim snooping dr-flood

> 次に、指定ルータへのパケットのフラッディングをディセーブルにする例を示します。 no ip pim snooping dr-flood

関連コマンド

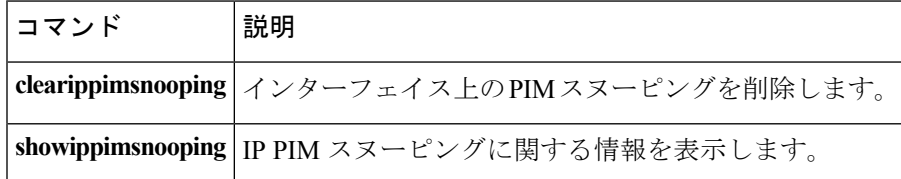

# <span id="page-34-0"></span>**ip pim snooping vlan**

インターフェイスで PIM (Protocol Independent Multicast) スヌーピングを有効にするには、グ ローバル コンフィギュレーション モードで **ippimsnoopingvlan** コマンドを使用します。PIM スヌーピングをインターフェイスで無効にするには、このコマンドの **no** 形式を使用します。

**ip pim snooping vlan** *vlan-id* **no ip pim snooping vlan** *vlan-id*

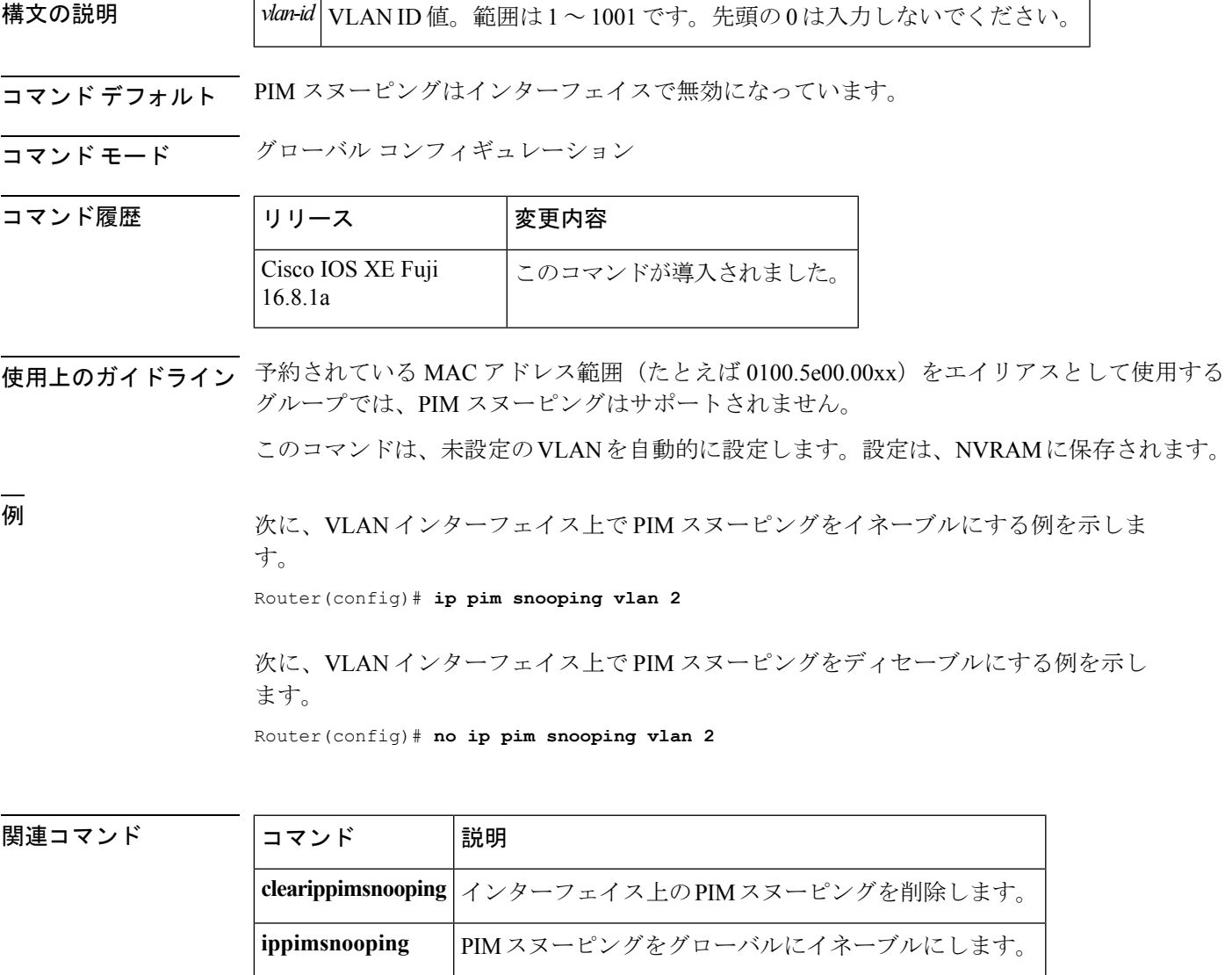

**showippimsnooping** IP PIM スヌーピングに関する情報を表示します。

### <span id="page-35-0"></span>**ip pim spt-threshold**

最短パスツリー(spt)に移行する上限値となるしきい値を指定するには、グローバルコンフィ ギュレーション モードで **ip pim spt-threshold** コマンドを使用します。しきい値を削除するに は、このコマンドの **no** 形式を使用します。

**ip pim** {*kbps* | **infinity**} [**group-list** *access-list*] **no ip pim** {*kbps* | **infinity**} [**group-list** *access-list*]

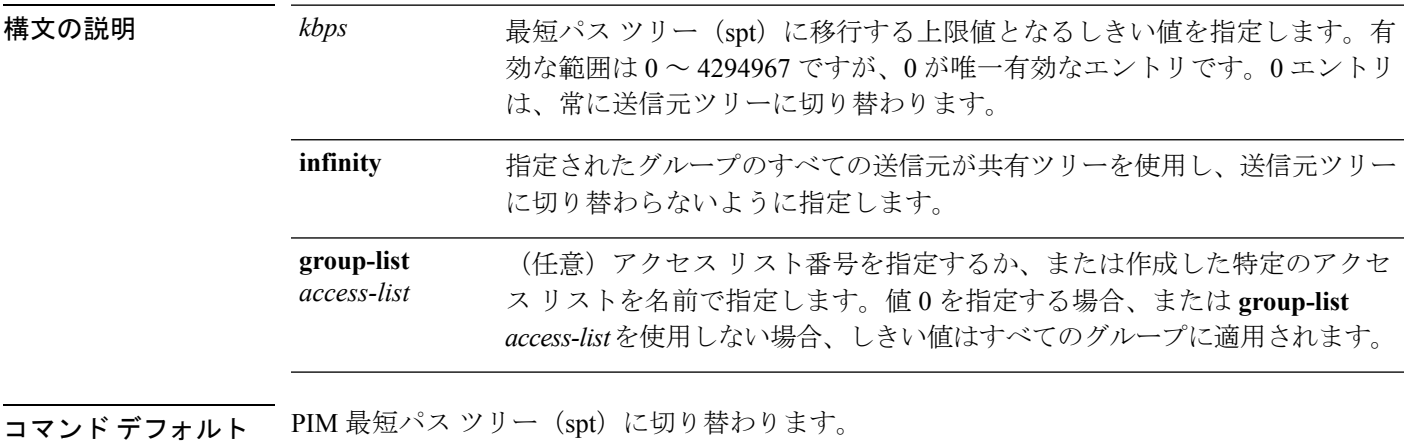

コマンド モード グローバル コンフィギュレーション

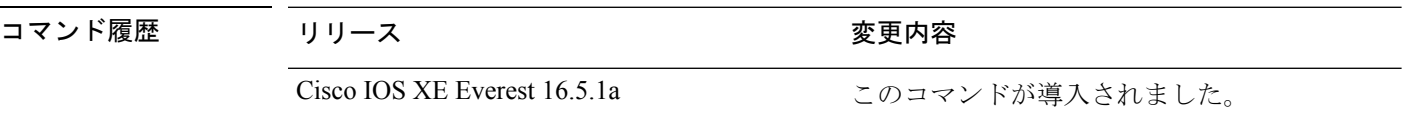

### 例

次に、アクセス リスト 16 のすべての送信元が共有ツリーを使用するように指定する 例を示します。

Device(config)# **ip pim spt-threshold infinity group-list 16**
# **match message-type**

サービス リストの照合するメッセージ タイプを設定するには、**match message-type** コマンド を使用します。

**match message-type** {**announcement |any |query**}

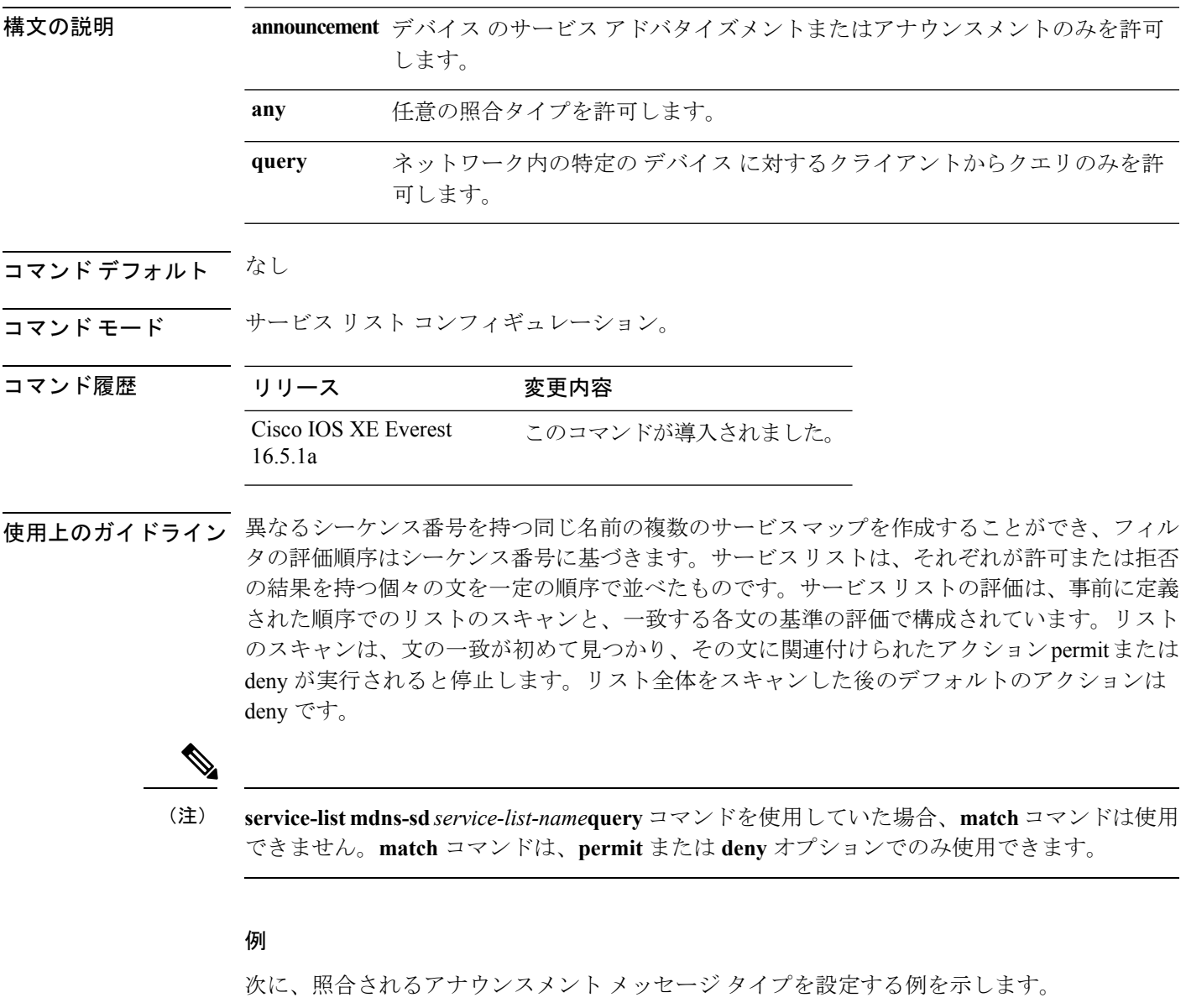

デバイス(config-mdns-sd-sl)# **match message-type announcement**

# **match service-type**

照合する mDNS サービス タイプ文字列値を設定するには、**match service-type** コマンドを使用 します。

### **match service-type** *line*

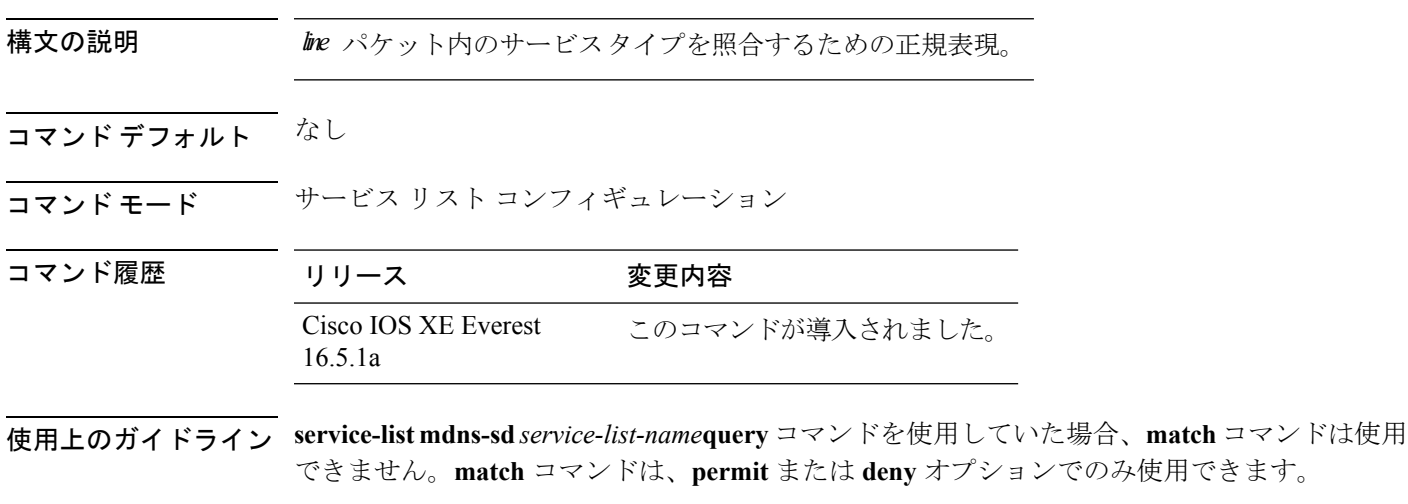

### 例

次に、照合する mDNS サービス タイプ文字列値を設定する例を示します。

デバイス(config-mdns-sd-sl)# **match service-type \_ipp.\_tcp**

# **match service-instance**

サービス リストの照合するサービス インスタンスを設定するには、**match service-instance** コ マンドを使用します。

**match service-instance** *line*

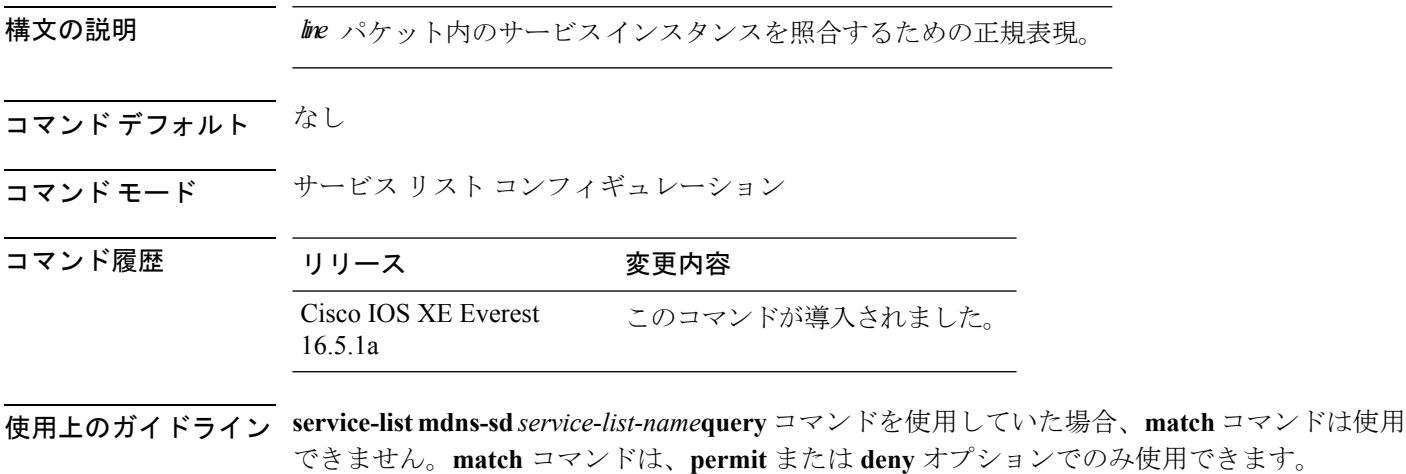

### 例

次に、照合するサービス インスタンスを設定する例を示します。

デバイス(config-mdns-sd-sl)# **match service-instance servInst 1**

## **mrinfo**

ピアとして動作している隣接するマルチキャスト ルータまたはマルチレイヤ スイッチをクエ リするには、ユーザ EXEC モードまたは特権 EXEC モードで **mrinfo** コマンドを使用します。

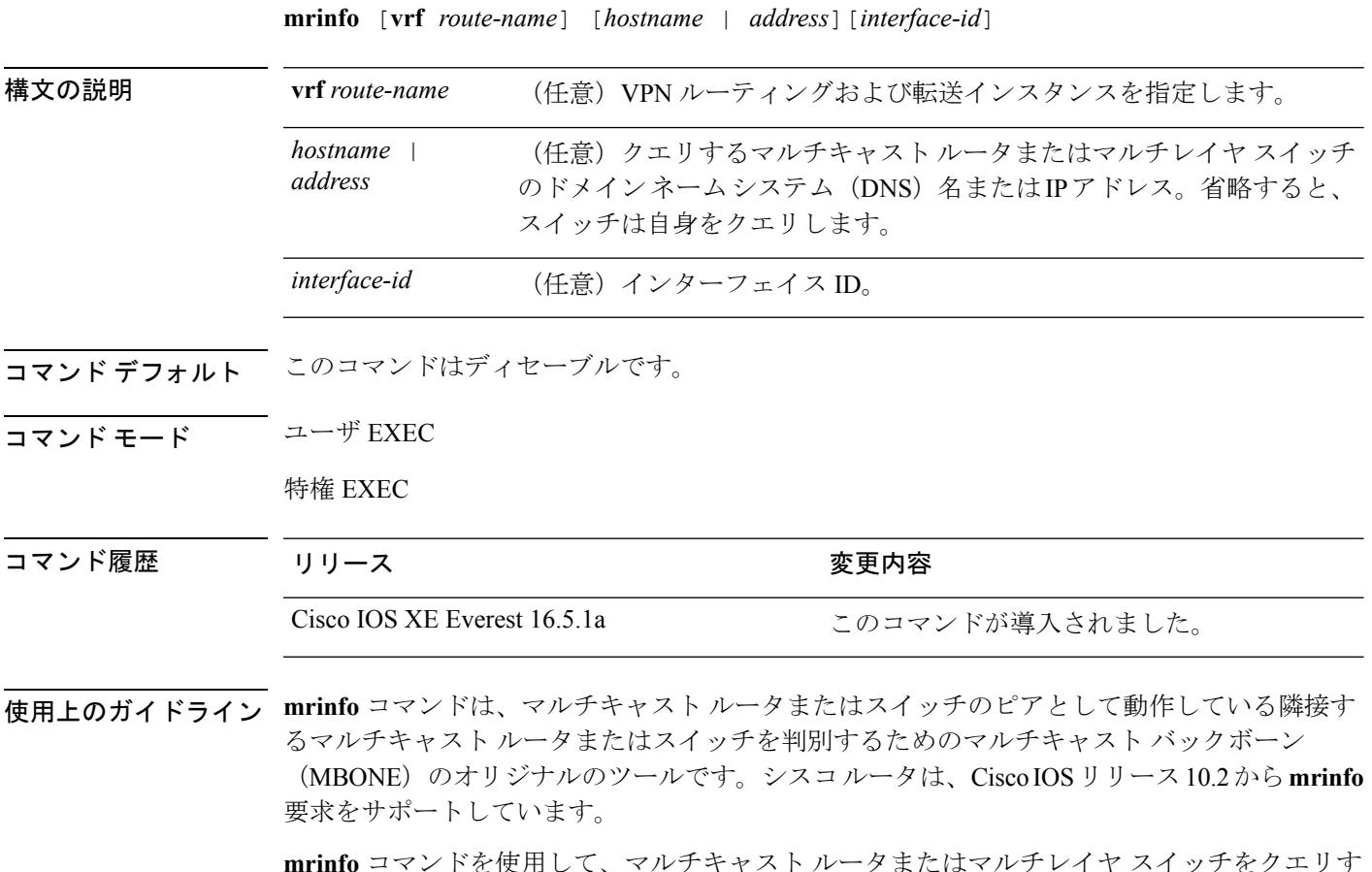

**mrinfo** コマンドを使用して、マルチキャスト ルータまたはマルチレイヤ スイッチをクエリす ることができます。出力フォーマットは、マルチキャスト ルーテッド バージョンのディスタ ンス ベクター マルチキャスト ルーティング プロトコル(DVMRP)と同じです。(mrouted ソ フトウェアは、DVMRP を実装する UNIX ソフトウェアです)。

### 例

次に、**mrinfo** コマンドの出力例を示します。

```
Device# mrinfo
 vrf 192.0.1.0
192.31.7.37 (barrnet-gw.cisco.com) [version cisco 11.1] [flags: PMSA]:
 192.31.7.37 -> 192.31.7.34 (sj-wall-2.cisco.com) [1/0/pim]
 192.31.7.37 -> 192.31.7.47 (dirtylab-gw-2.cisco.com) [1/0/pim]
 192.31.7.37 -> 192.31.7.44 (dirtylab-gw-1.cisco.com) [1/0/pim]
```
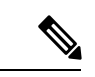

フラグの意味は次のとおりです。 (注)

- P:プルーニング対応
- M:mtrace 対応
- S:シンプル ネットワーク管理プロトコルに対応
- A:Auto RP に対応

## **redistribute mdns-sd**

サブネット全体にサービスやサービスアナウンスメントを再配布するには、**redistribute mdns-sd** コマンドを使用します。サブネット全体へのサービスやサービスアナウンスメントの再配布を 無効にするには、このコマンドの **no** 形式を使用します。

### **redistribute mdns-sd no redistribute mdns-sd**

このコマンドには引数またはキーワードはありません。

- コマンド デフォルト サブネット全体へのサービスやサービス アナウンスメントの再配布は無効になっています。
- コマンド モード mDNS コンフィギュレーション
- コマンド履歴 リリース 変更内容

Cisco IOS XE Everest このコマンドが導入されました。 16.5.1a

使用上のガイドライン インターフェイスにサービス アナウンスメントを再配布するには、**redistribute mdns-sd** コマ ンドを使用します。このコマンドは、1 つのインターフェイスで受信した非要請アナウンスメ ントを他のすべてのインターフェイスに送信します。発信アナウンスメントはインターフェイ スに定義された出力サービス ポリシーに従って、または、インターフェイスごとのサービス ポリシーがない場合はグローバル出力サービス ポリシーに基づいてフィルタ処理されます。

> 再配布オプションがない場合は、サービスプロバイダーに対してローカルでないレイヤ3ドメ インでクエリすることで、サービスを検出できます。

#### 例

次に、サブネット全体にサービスやサービスアナウンスメントを再配布する例を示し ます。

デバイス(config-mdns)# **redistribute mdns-sd**

(注)

再配布がグローバルに有効になっている場合は、グローバルコンフィギュレーション がインターフェイス コンフィギュレーションよりも優先順位が高くなります。

# **service-list mdns-sd**

デバイスでmDNSサービス検出サービスリストモードを開始するには、**service-list mdns-sd**コ マンドを使用します。mDNS サービス検出サービスリスト モードを終了するには、このコマ ンドの **no** 形式を使用します。

**service-list mdns-sd** *service-list-name* {**permit** | **deny**} *sequence-number* [**query**] **no service-list mdns-sd** *service-list-name* {**permit** | **deny**} *sequence-number* [**query**]

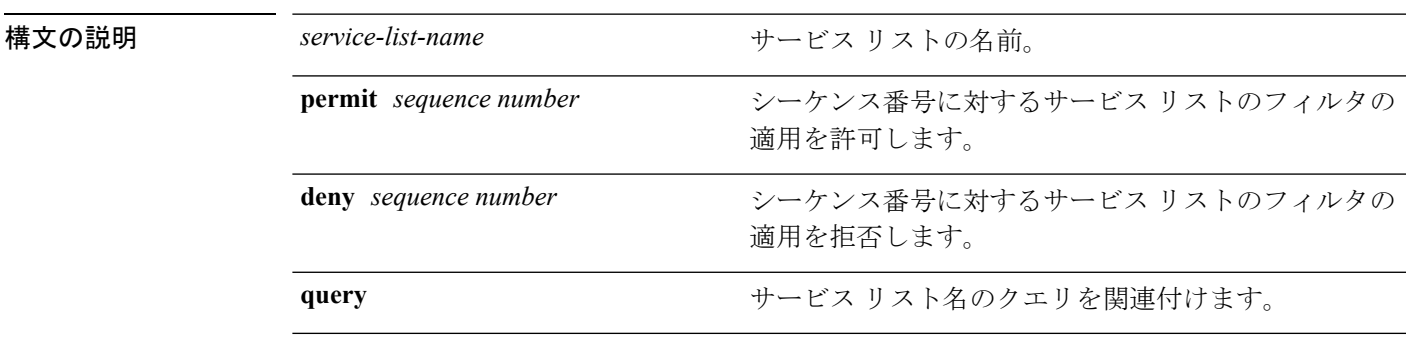

コマンドデフォルト ディセーブル

コマンド モード グローバル コンフィギュレーション

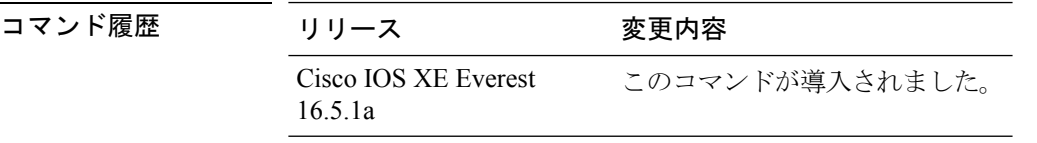

使用上のガイドライン サービス フィルタは、アクセス リストとルートマップに関してモデル化されています。

異なるシーケンス番号を持つ同じ名前の複数のサービスマップを作成することができ、フィル タの評価順序はシーケンス番号に基づきます。サービスリストは、それぞれが許可または拒否 の結果を持つ個々の文を一定の順序で並べたものです。サービスリストの評価は、事前に定義 された順序でのリストのスキャンと、一致する各文の基準の評価で構成されています。リスト のスキャンは、文の一致が初めて見つかり、その文に関連付けられたアクションpermitまたは deny が実行されると停止します。リスト全体をスキャンした後のデフォルトのアクションは deny です。

このコマンドは mDNS サービス検出サービスリスト モードを開始するために使用できます。

- このモードでは、次の操作を実行できます。
	- サービス リストを作成し、シーケンス番号に適用された **permit** または **deny** オプションに 従って、サービス リストにフィルタを適用します。

#### 例

次に、サービス リストを作成し、シーケンス番号に適用された **permit** または **deny** オ プションに従って、サービス リストにフィルタを適用する例を示します。

デバイス(config)# **service-list mdns-sd sl1 permit 3**

# **service-policy-query**

サービスリストクエリの周期を設定するには、**service-policy-query**コマンドを使用します。設 定を削除するには、このコマンドの **no** 形式を使用します。

**service-policy-query** [*service-list-query-name service-list-query-periodicity*] **no service-policy-query**

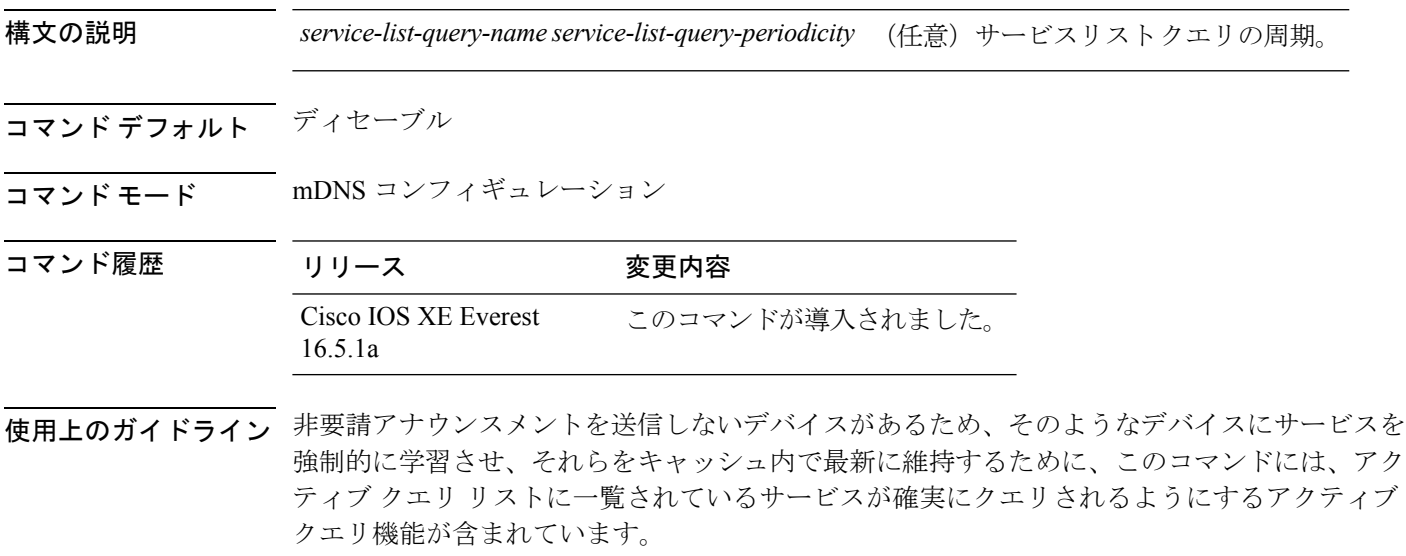

### 例

次に、サービス リストのクエリの周期を設定する例を示します。

デバイス(config-mdns)# **service-policy-query sl-query1 100**

## **service-routing mdns-sd**

デバイスの mDNS ゲートウェイ機能を有効にし、マルチキャスト DNS コンフィギュレーショ ン モードを開始するには、**service-routing mdns-sd** コマンドを使用します。デフォルト設定を 復元し、グローバル コンフィギュレーション モードに戻るには、このコマンドの **no** 形式を入 力します。

### **service-routing mdns-sd no service-routing mdns-sd**

このコマンドには引数またはキーワードはありません。

- コマンド デフォルト ディセーブル
- コマンド モード ブローバル コンフィギュレーション

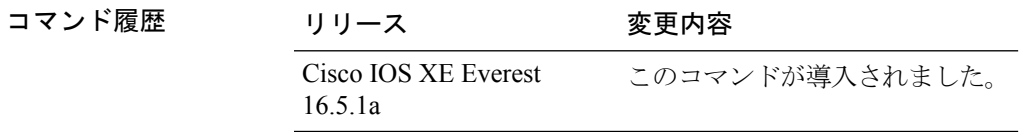

使用上のガイドライン mDNSゲートウェイ機能は、インターフェイス単位ではなく、グローバルでのみ有効または無 効にすることができます。サービスフィルタポリシーと再配布は、グローバルでも、インター フェイス単位でも設定できます。インターフェイス固有の設定は、グローバルな設定より優先 されます。

#### 例

次に、デバイスの mDNS ゲートウェイ機能を有効にして、マルチキャスト DNS コン フィギュレーション モードを開始する例を示します。

デバイス(config)# **service-routing mdns-sd**

# **service-policy**

サービスリストの着信または発信サービス検出情報にフィルタを適用するには、**service-policy** コマンドを使用します。フィルタを除去するには、このコマンドの **no** 形式を使用します。

**service-policy** *service-policy-name* {**IN** | **OUT**} **no service-policy** *service-policy-name* {**IN** | **OUT**}

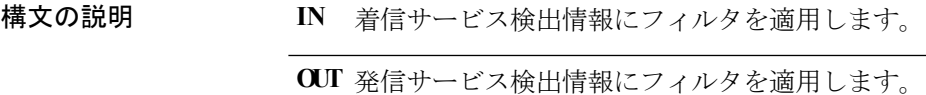

コマンドデフォルト ディセーブル

コマンド モード mDNS コンフィギュレーション

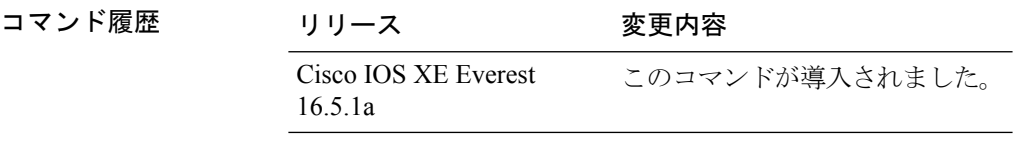

### 例

次の例に、サービスリストの着信サービス検出情報にフィルタを適用する方法を示し ます。

デバイス(config-mdns)# **service-policy serv-pol1 IN**

# **show ip igmp filter**

Internet Group Management Protocol(IGMP)フィルタ情報を表示するには、特権 EXEC モード で **show ip igmp filter** コマンドを使用します。

**show ip igmp** [**vrf** *vrf-name*] **filter**

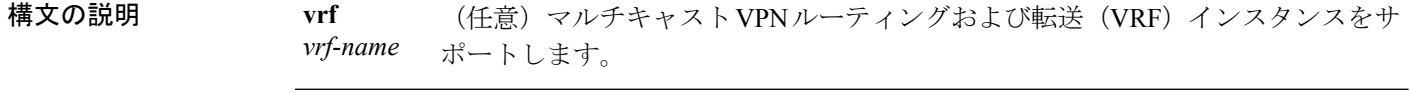

- **コマンド デフォルト IGMP** フィルタはデフォルトで有効になっています。
- コマンド モード 特権 EXEC

コマンド履歴 リリース さんじょう 変更内容 Cisco IOS XE Everest 16.5.1a このコマンドが導入されました。

使用上のガイドライン **show ip igmp filter** コマンドは、デバイスに定義されているすべてのフィルタに関する情報を 表示します。

### 例

次に、**show ip igmp filter** コマンドの出力例を示します。

Device# **show ip igmp filter**

IGMP filter enabled

## **show ip igmp profile**

設定済みのすべての Internet Group Management Protocol (IGMP) プロファイルまたは指定され た IGMP プロファイルを表示するには、特権 EXEC モードで **show ip igmp profile** コマンドを 使用します。

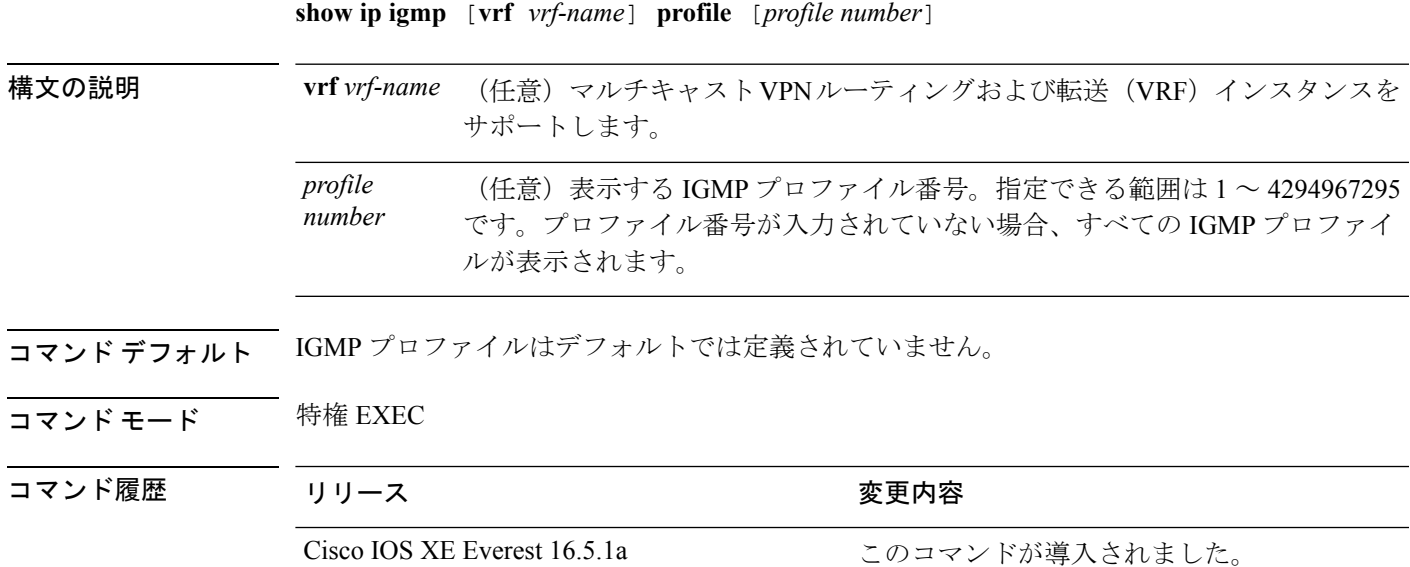

使用上のガイドライン なし

#### 例

次に、デバイス のプロファイル番号 40 に対する **show ip igmp profile** コマンドの出力 例を示します。

```
Device# show ip igmp profile 40
IGMP Profile 40
   permit
    range 233.1.1.1 233.255.255.255
```
次に、デバイス に設定されたすべてのプロファイルに対する **show ipigmpprofile** コマ ンドの出力例を示します。

Device# **show ip igmp profile**

```
IGMP Profile 3
   range 230.9.9.0 230.9.9.0
IGMP Profile 4
   permit
    range 229.9.9.0 229.255.255.255
```
# **show ip igmp snooping**

デバイス または VLAN の Internet Group Management Protocol(IGMP)スヌーピング構成を表 示するには、ユーザ EXEC または特権 EXEC モードで **show ip igmp snooping** コマンドを使用 します。

**show ip igmp snooping** [**groups** | **mrouter** | **querier**] [**vlan** *vlan-id*] [**detail**]

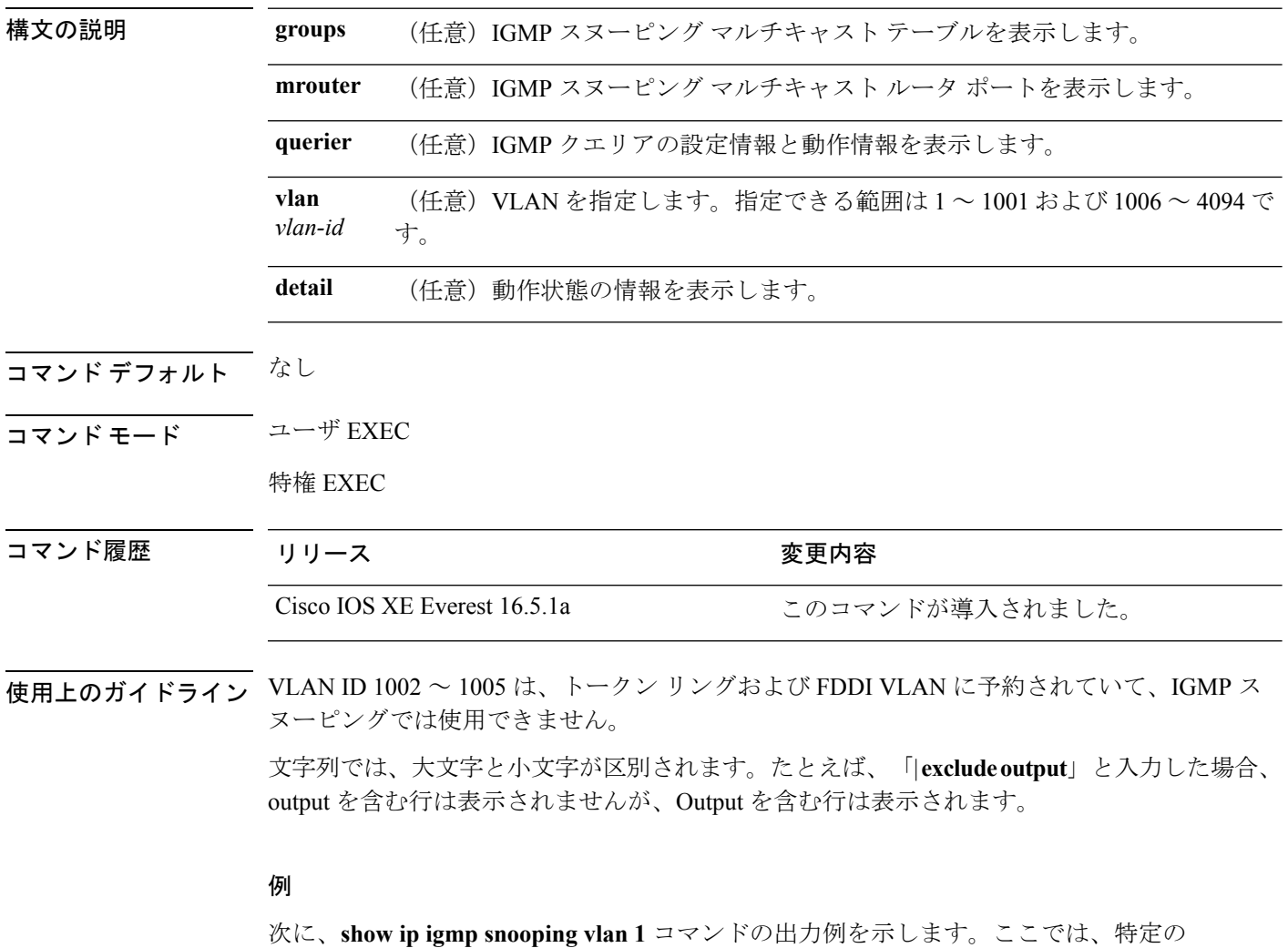

VLAN のスヌーピング特性を表示します。 Device# **show ip igmp snooping vlan 1**

Global IGMP Snooping configuration: ------------------------------------------- IGMP snooping : Enabled IGMPv3 snooping (minimal) : Enabled Report suppression : Enabled TCN solicit query : Disabled TCN flood query count : 2

```
Robustness variable : 2
Last member query count : 2
Last member query interval : 1000
Vlan 1:
--------
IGMP snooping (a) : Enabled<br>
IGMPv2 immediate leave (b) : Disabled
IGMPv2 immediate leave
Multicast router learning mode : pim-dvmrp
CGMP interoperability mode : IGMP_ONLY
Robustness variable : 2<br>
Last member query count : 2
Last member query count : 2<br>
Last member query interval : 1000
Last member query interval
```
次に、**show ip igmp snooping** コマンドの出力例を示します。ここでは、デバイス 上の すべての VLAN のスヌーピング特性を表示します。

Device# **show ip igmp snooping**

. .

Global IGMP Snooping configuration:

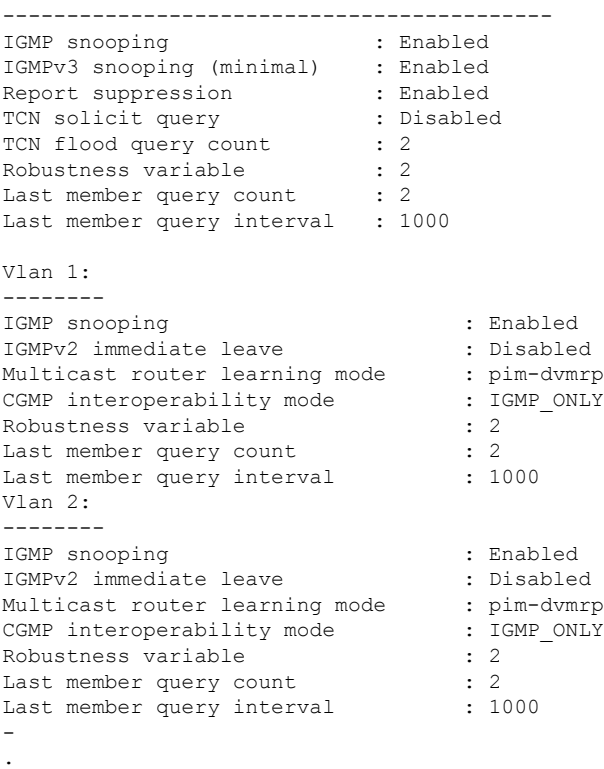

# **show ip igmp snooping groups**

デバイスまたはマルチキャスト情報の Internet Group Management Protocol (IGMP) スヌーピン グマルチキャストテーブルを表示するには、特権EXECモードで**show ipigmpsnooping groups** コマンドを使用します。

**show ip igmp snooping groups** [**vlan** *vlan-id* ] [[**count**] | *ip\_address*]

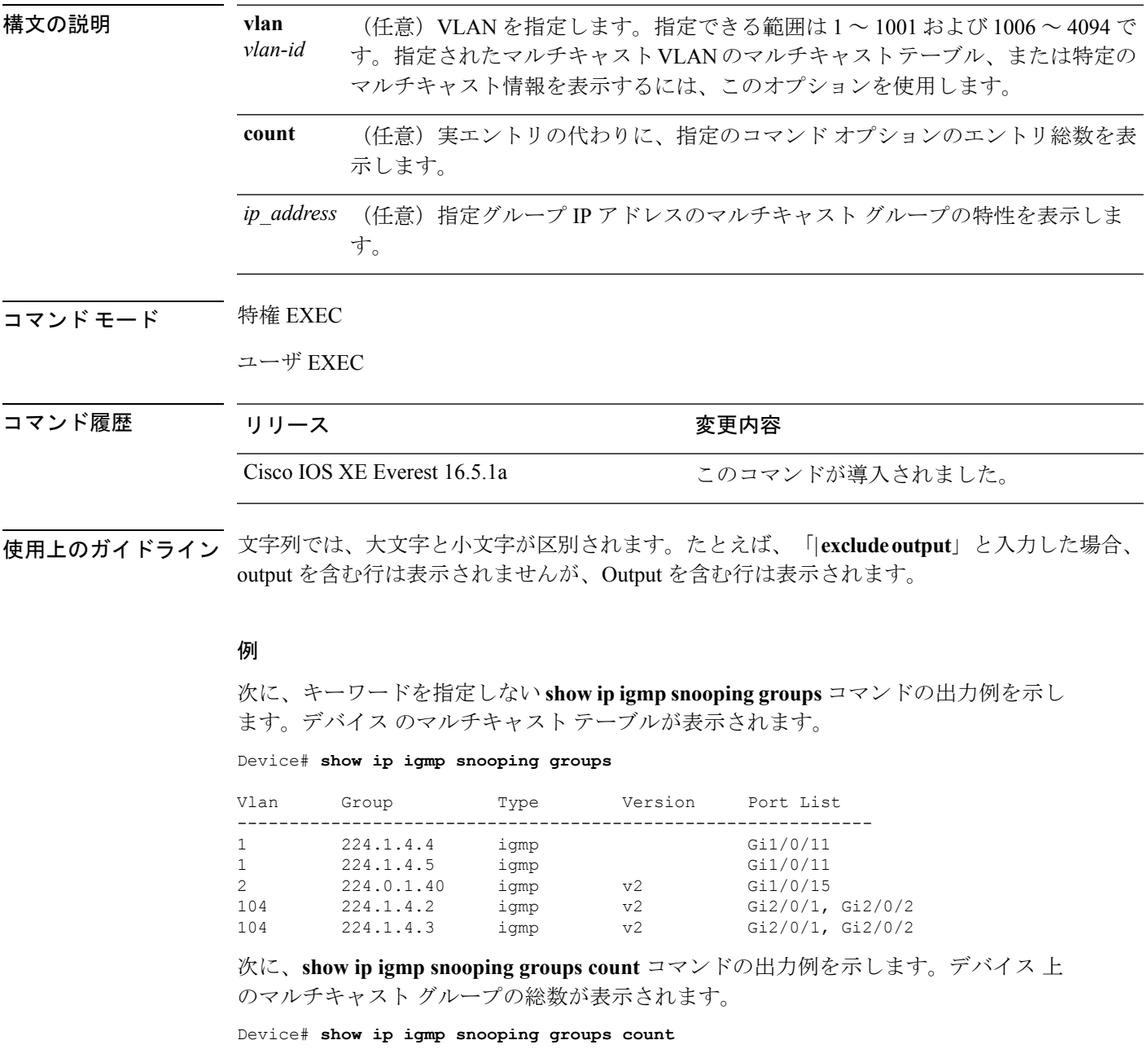

```
Total number of multicast groups: 2
```
次に、**show ip igmp snooping groups vlan vlan-id ip-address** コマンドの出力例を示しま す。指定された IP アドレスのグループのエントリを表示します。

Device# **show ip igmp snooping groups vlan 104 224.1.4.2**

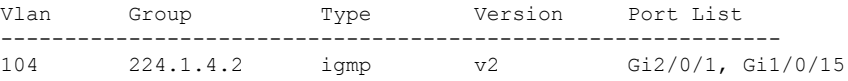

## **show ip igmp snooping mrouter**

デバイスまたは指定されたマルチキャストVLANのInternet Group Management Protocol (IGMP) スヌーピングの動的に学習され、手動で設定されたマルチキャスト ルータ ポートを表示する には、特権 EXEC モードで **show ip igmp snooping mrouter** コマンドを使用します。

**show ip igmp snooping mrouter** [**vlan** *vlan-id*]

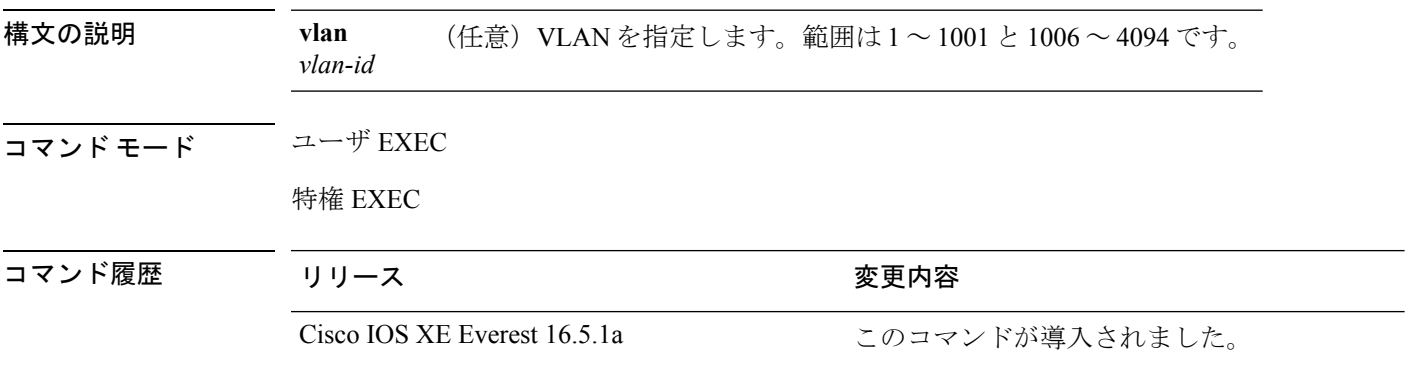

使用上のガイドライン VLAN ID 1002 ~ 1005 は、トークン リングおよび FDDI VLAN に予約されていて、IGMP ス ヌーピングでは使用できません。

> マルチキャストVLANレジストレーション(MVR)がイネーブルの場合、**showipigmpsnooping mrouter** コマンドは MVR マルチキャスト ルータの情報および IGMP スヌーピング情報を表示 します。

> 式では大文字と小文字が区別されます。たとえば、「| exclude output」と入力した場合、output を含む行は表示されませんが、Output を含む行は表示されます。

### 例

次に、**show ip igmp snooping mrouter** コマンドの出力例を示します。デバイスのマル チキャスト ルータ ポートを表示する方法を示します。

Device# **show ip igmp snooping mrouter**

Vlan ports ---- ----- 1 Gi2/0/1(dynamic)

## **show ip igmp snooping querier**

デバイス で設定されている IGMP クエリアの設定と操作情報を表示するには、ユーザ EXEC モードで **show ip igmp snooping querier** コマンドを使用します。

**show ip igmp snooping querier** [**vlan** *vlan-id*] [**detail** ]

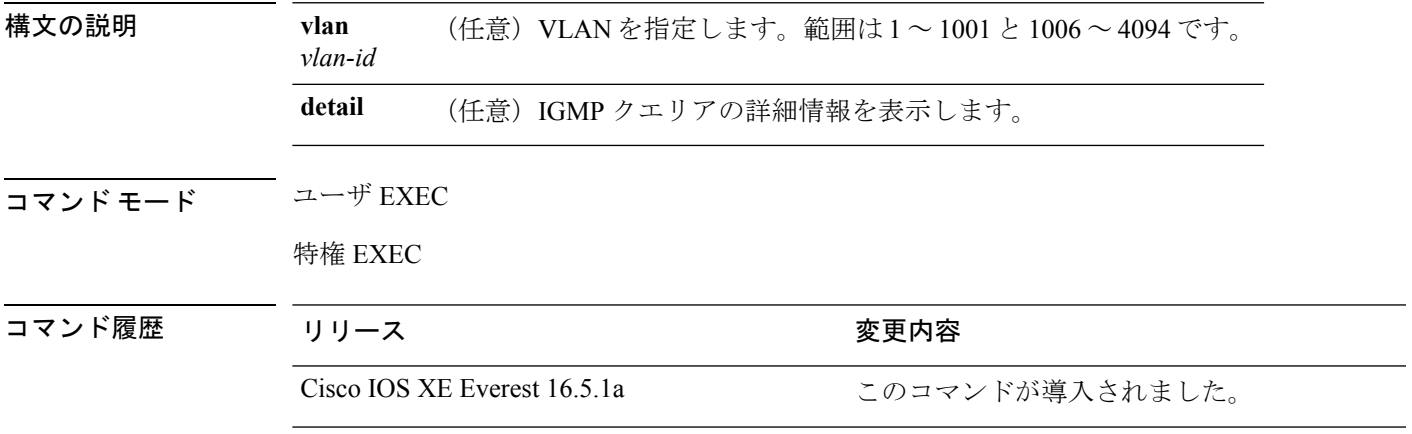

使用上のガイドライン IGMP クエリ メッセージを送信する検出デバイス(クエリアとも呼ばれます)の IGMP バー ジョンと IP アドレスを表示するには、**show ip igmp snooping querier** コマンドを使用します。 サブネットは複数のマルチキャスト ルータを保有できますが、IGMP クエリアは 1 つしか保有 できません。IGMPv2 を実行しているサブネットでは、マルチキャスト ルータの 1 つがクエリ アとして設定されます。クエリアには、レイヤ 3 デバイス を指定できます。

> **show ip igmp snooping querier** コマンドの出力にも、クエリアが検出された VLAN およびイン ターフェイスが表示されます。クエリアが デバイス の場合、出力の Port フィールドには 「Router」と表示されます。クエリアがルータの場合、出力の Port フィールドにはクエリアを 学習したポート番号が表示されます。

> **show ip igmp snooping querier detail** ユーザ EXEC コマンドは、**show ip igmp snooping querier** コマンドに類似しています。ただし、**show ip igmp snooping querier** コマンドでは、デバイス クエリアによって最後に検出されたデバイスの IP アドレスのみが表示されます。

> **show ip igmp snooping querier detail** コマンドでは、デバイス クエリアによって最後に検出さ れたデバイスの IP アドレスのほか、次の追加情報が表示されます。

- VLAN で選択されている IGMP クエリア
- VLAN で設定された デバイス クエリア(存在する場合)に関連する設定情報と動作情報

式では大文字と小文字が区別されます。たとえば、「| **exclude output**」と入力した場合、output を含む行は表示されませんが、Output を含む行は表示されます。

#### 例

次に、**show ip igmp snooping querier** コマンドの出力例を示します。

Device> **show ip igmp snooping querier**

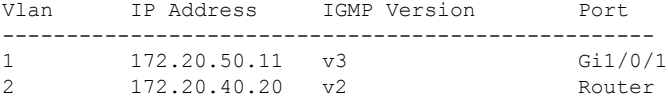

次に、**show ip igmp snooping querier detail** コマンドの出力例を示します。

Device> **show ip igmp snooping querier detail**

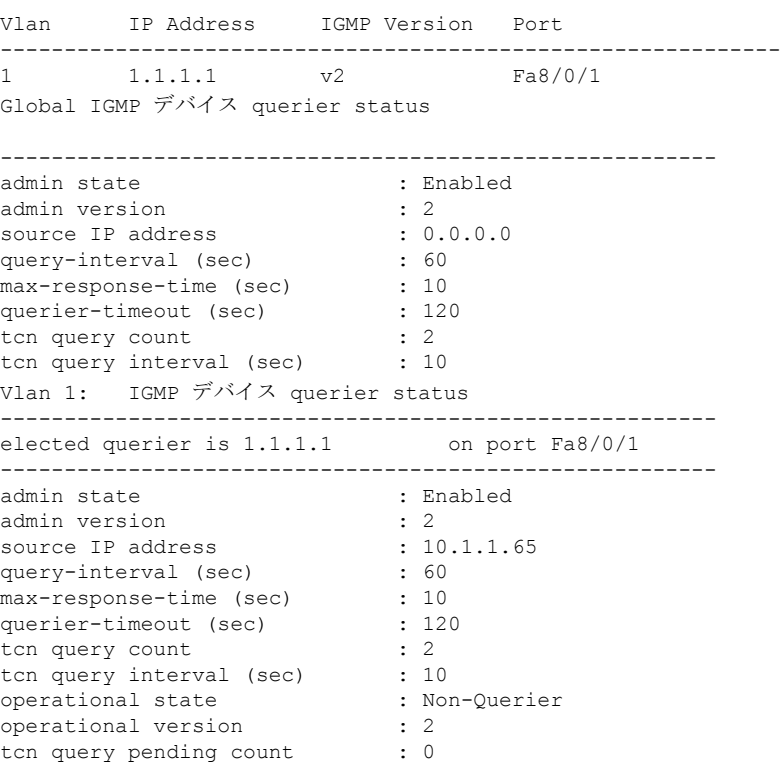

## **show ip pim autorp**

Auto-RP に関するグローバル情報を表示するには、特権 EXEC モードで **show ip pim autorp** コ マンドを使用します。

**show ip pim autorp 構文の説明 このコマンドには引数またはキーワードはありません。** コマンドデフォルト Auto RP は、デフォルトでは有効になっています。 コマンド モード 特権 EXEC コマンド履歴 リリース さんじょう 変更内容 Cisco IOS XE Everest 16.5.1a このコマンドが導入されました。

使用上のガイドライン このコマンドは、Auto-RP が有効になっているか、無効になっているかを表示します。

### 例

次に、Auto-RP が有効になっている場合のコマンドの出力例を示します。

Device# **show ip pim autorp**

AutoRP Information: AutoRP is enabled. RP Discovery packet MTU is 0. 224.0.1.40 is joined on GigabitEthernet1/0/1.

PIM AutoRP Statistics: Sent/Received RP Announce: 0/0, RP Discovery: 0/0

## **show ip pim bsr-router**

PIM (Protocol Independent Multicast) ブートストラップ ルータ (BSR) プロトコル処理に関す る情報を表示するには、ユーザ EXEC モードまたは特権 EXEC モードで **show ippim bsr-router** コマンドを使用します。

#### **show ip pim bsr-router**

- 構文の説明 このコマンドには引数またはキーワードはありません。
- コマンド デフォルト なし
- コマンド モード コーザ EXEC

特権 EXEC

コマンド履歴 リリース りゅうしょう 変更内容 Cisco IOS XE Everest 16.5.1a このコマンドが導入されました。

使用上のガイドライン Auto-RP に加えて、BSR RP メソッドを設定できます。BSR RP メソッドを設定すると、このコ マンドで BSR ルータの情報が表示されます。

次に、**show ip pim bsr-router** コマンドの出力例を示します。

Device# **show ip pim bsr-router**

PIMv2 Bootstrap information This system is the Bootstrap Router (BSR) BSR address: 172.16.143.28 Uptime: 04:37:59, BSR Priority: 4, Hash mask length: 30 Next bootstrap message in 00:00:03 seconds

Next Cand RP advertisement in 00:00:03 seconds. RP: 172.16.143.28(Ethernet0), Group acl: 6

## **show ip pim bsr**

PIM (Protocol Independent Multicast) ブートストラップ ルータ (BSR) プロトコル処理に関す る情報を表示するには、ユーザ EXEC モードまたは特権 EXEC モードで **show ip pim bsr** コマ ンドを使用します。

#### **show ip pim bsr**

- 構文の説明 このコマンドには引数またはキーワードはありません。
- コマンド デフォルト なし
- コマンド モード ユーザ EXEC

特権 EXEC

- コマンド履歴 リリース りゅうしょう 変更内容 Cisco IOS XE Everest 16.5.1a このコマンドが導入されました。
- 使用上のガイドライン Auto-RP に加えて、BSR RP メソッドを設定できます。BSR RP メソッドを設定すると、このコ マンドで BSR ルータの情報が表示されます。

次に、**show ip pim bsr** コマンドの出力例を示します。

Device# **show ip pim bsr**

PIMv2 Bootstrap information This system is the Bootstrap Router (BSR) BSR address: 172.16.143.28 Uptime: 04:37:59, BSR Priority: 4, Hash mask length: 30 Next bootstrap message in 00:00:03 seconds

Next Cand RP advertisement in 00:00:03 seconds. RP: 172.16.143.28(Ethernet0), Group acl: 6

# **show ip pim snooping**

IPPIMスヌーピングに関する情報を表示するには、ユーザEXECモードまたは特権EXECモー ドで **showippimsnooping** コマンドを使用します。

### **GlobalStatus show ip pim snooping**

#### **VLANStatus**

**show ip pim snooping vlan** *vlan-id* [{**neighbor|statistics**|**mroute** [{*source-ipgroup-ip*}]}]

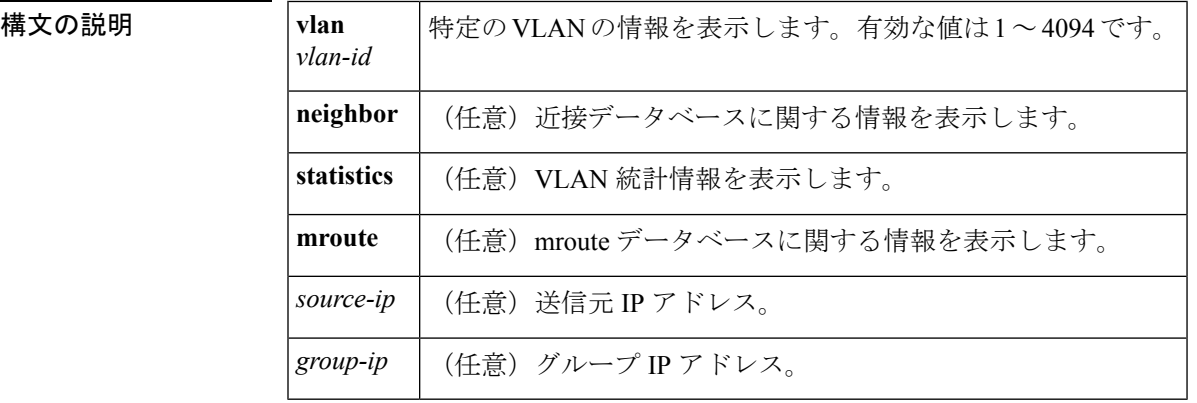

コマンド デフォルト このコマンドには、デフォルト設定がありません。

コマンド モード ユーザ EXEC、特権 EXEC

コマンド履歴

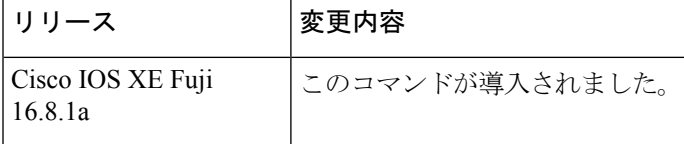

例 次に、グローバル ステータスに関する情報を表示する例を示します。

#### Router# **show ip pim snooping**

```
Global runtime mode: Enabled
Global admin mode : Enabled
DR Flooding status : Disabled
SGR-Prune Suppression: Enabled
Number of user enabled VLANs: 1
User enabled VLANs: 1001
```
次に、特定の VLAN に関する情報を表示する例を示します。

Router# **show ip pim snooping vlan 1001**

4 neighbors (0 DR priority incapable, 4 Bi-dir incapable)

5000 mroutes, 0 mac entries DR is 10.10.10.4 RP DF Set: QinQ snooping : Disabled

次に、特定の VLAN の近接データベースに関する情報を表示する例を示します。

#### Router# **show ip pim snooping vlan 1001 neighbor**

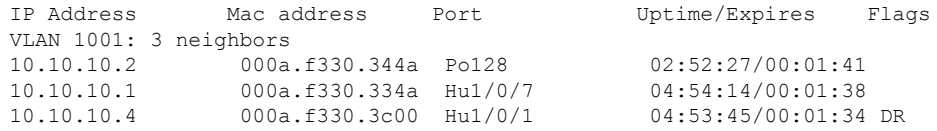

次に、特定の VLAN の詳細統計情報を表示する例を示します。

Router# **show ip pim snooping vlan 1001 statistics**

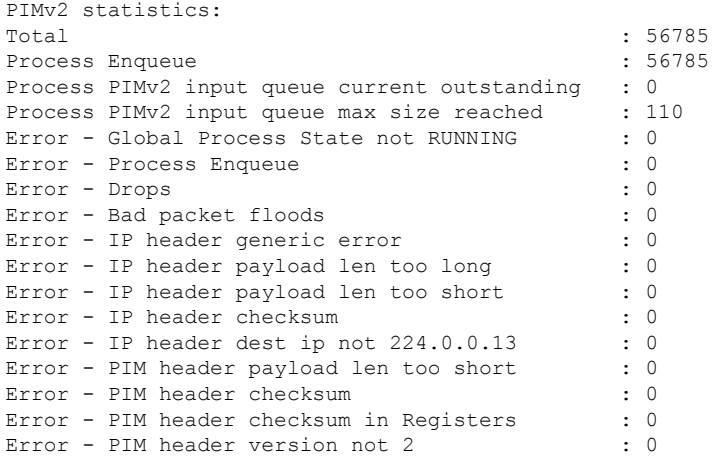

次に、特定の VLAN におけるすべてのマルチキャスト ルータの mroute データベース に関する情報を表示する例を示します。

#### Router# **show ip pim snooping vlan 10 mroute**

| Flags: $J/P - (*, G)$ Join/Prune, $\dot{1}/p - (S, G)$ Join/Prune<br>$SGR-P - (S, G, R)$ Prune                                                                           |
|----------------------------------------------------------------------------------------------------|
| VLAN 1001: 5000 mroutes<br>$(*, 225.0.1.0), 00:14:54/00:02:59$<br>$10.10.10.120 \rightarrow 10.10.10.105$ , $00:14:54/00:02:59$ , J                                      |
| Downstream ports: Po128<br>Upstream ports: Hu1/0/7<br>Outgoing ports: Hu1/0/7 Po128                                                                                      |
| $(11.11.11.10, 225.0.1.0), 00:14:54/00:02:59$<br>10.10.10.130->10.10.10.120, 00:14:54/00:02:59, SGR-P<br>Downstream ports:<br>Upstream ports: Hu1/0/7<br>Outgoing ports: |
| $(*, 225.0.5.0), 00:14:53/00:02:57$<br>$10.10.10.105 - >10.10.10.10$ , $00:14:53/00:02:57$ , J                                                                           |

Downstream ports: Po128

```
Upstream ports: Hu1/0/7
  Outgoing ports: Hu1/0/7 Po128
(11.11.11.10, 225.0.5.0), 00:14:53/00:02:57
 10.10.10.105->10.10.10.130, 00:14:53/00:02:57, SGR-P
  Downstream ports:
  Upstream ports: Hu1/0/7
  Outgoing ports:
Number of matching mroutes found: 4
```
次に、特定の送信元アドレスの PIM mroute に関する情報を表示する例を示します。

**Router# show ip pim snooping vlan 10 mroute 172.16.100.100**

```
(*, 172.16.100.100), 00:16:36/00:02:36
 10.10.10.1->10.10.10.2, 00:16:36/00:02:36, J
 Downstream ports: 3/12
 Upstream ports: 3/13
 Outgoing ports: 3/12 3/13
```
次に、特定の送信元アドレスおよびグループアドレスのPIMmrouteに関する情報を表 示する例を示します。

Router# **show ip pim snooping vlan 10 mroute 192.168.0.0 172.16.10.10**

```
(192.168.0.0, 172.16.10.10), 00:03:04/00:00:25
 10.10.10.1->10.10.10.2, 00:03:04/00:00:25, j
 Downstream ports: 3/12
 Upstream ports: 3/13
 Outgoing ports: 3/12 3/13
```
次の表で、この出力に表示される重要なフィールドを説明します。

表 **<sup>1</sup> : show ip pim snooping** のフィールドの説明

| フィールド               | 説明                                                   |
|---------------------|------------------------------------------------------|
| Downstream<br>ports | PIM が参加しているポートが受信されました。                              |
| Upstream ports      | RPと送信元に向かうポート。                                       |
| Outgoing ports      | マルチキャスト フローのすべてのアップストリーム ポートおよびダウンス<br>トリーム ポートのリスト。 |

### 関連コマンド

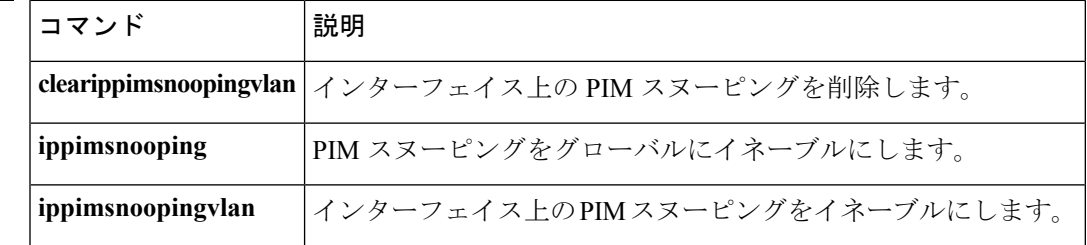

## **show ip pim tunnel**

インターフェイス上の PIM (Protocol Independent Multicast) レジスタのカプセル化およびカプ セル化解除トンネルに関する情報をするには、**show ip pim tunnel**コマンドを使用します。

**show ip pim** [**vrf** *vrf-name*] **tunnel** [**Tunnel** *interface-number* | **verbose**]

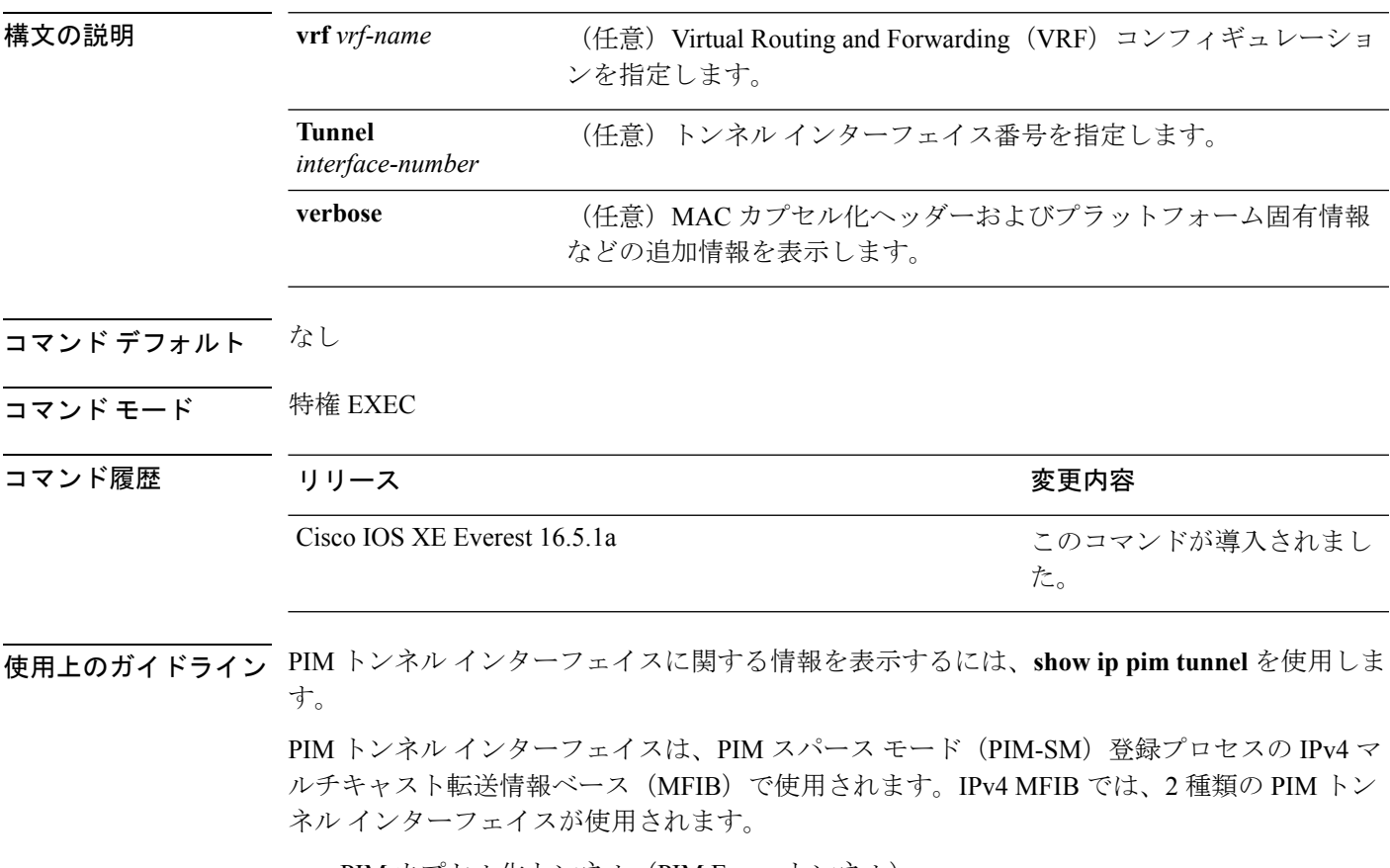

- PIM カプセル化トンネル(PIM Encap トンネル)
- PIM カプセル化解除トンネル(PIM Decap トンネル)

PIM Encap トンネルは、(Auto-RP、ブートストラップ ルータ(BSR)、またはスタティック RPの設定を介して)グループからランデブーポイント (RP) へのマッピングを学習するたび に動的に作成されます。PIM Encap トンネルは、送信元が直接接続されているファーストホッ プ代表ルータ(DR)から送信されるマルチキャスト パケットをカプセル化するために使用さ れます。

PIM Encap トンネルと同様、PIM Decap トンネル インターフェイスは動的に作成されますが、 グループから RP へのマッピングを学習するたびに RP 上でのみ作成されます。PIM Decap ト ンネル インターフェイスは、PIM レジスタのカプセル化解除メッセージのために RP によって 使用されます。

 $\mathscr{D}_{\mathscr{A}}$ (注) PIM トンネルは実行コンフィギュレーションには表示されません。 PIM トンネル インターフェイスが作成されると、次の syslog メッセージが表示されます。 \* %LINEPROTO-5-UPDOWN: Line protocol on Interface Tunnel<interface\_number>, changed state to up 次に、RP から取得した **show ippim tunnel** の出力例を示します。この出力は、RP 上の PIM Encap および Decap トンネルを確認するために使用されます。 Device# **show ip pim tunnel** Tunnel0 Type : PIM Encap RP : 70.70.70.1\* Source: 70.70.70.1 Tunnel1\* Type : PIM Decap RP : 70.70.70.1\* Source: -R2#

(注)

アスタリスク(\*)は、そのルータが RP であることを示します。RP には、PIM Encap トンネルインターフェイスおよびPIM Decapトンネルインターフェイスが常にあると は限りません。

# **show mdns cache**

デバイス の mDNS キャッシュ情報を表示するには、特権 EXEC モードで **show mdns cache** コ マンドを使用します。

**show mdns cache** [**interface** *type number* | **name** *record-name* [**type** *record-type*] | **type** *record-type*]

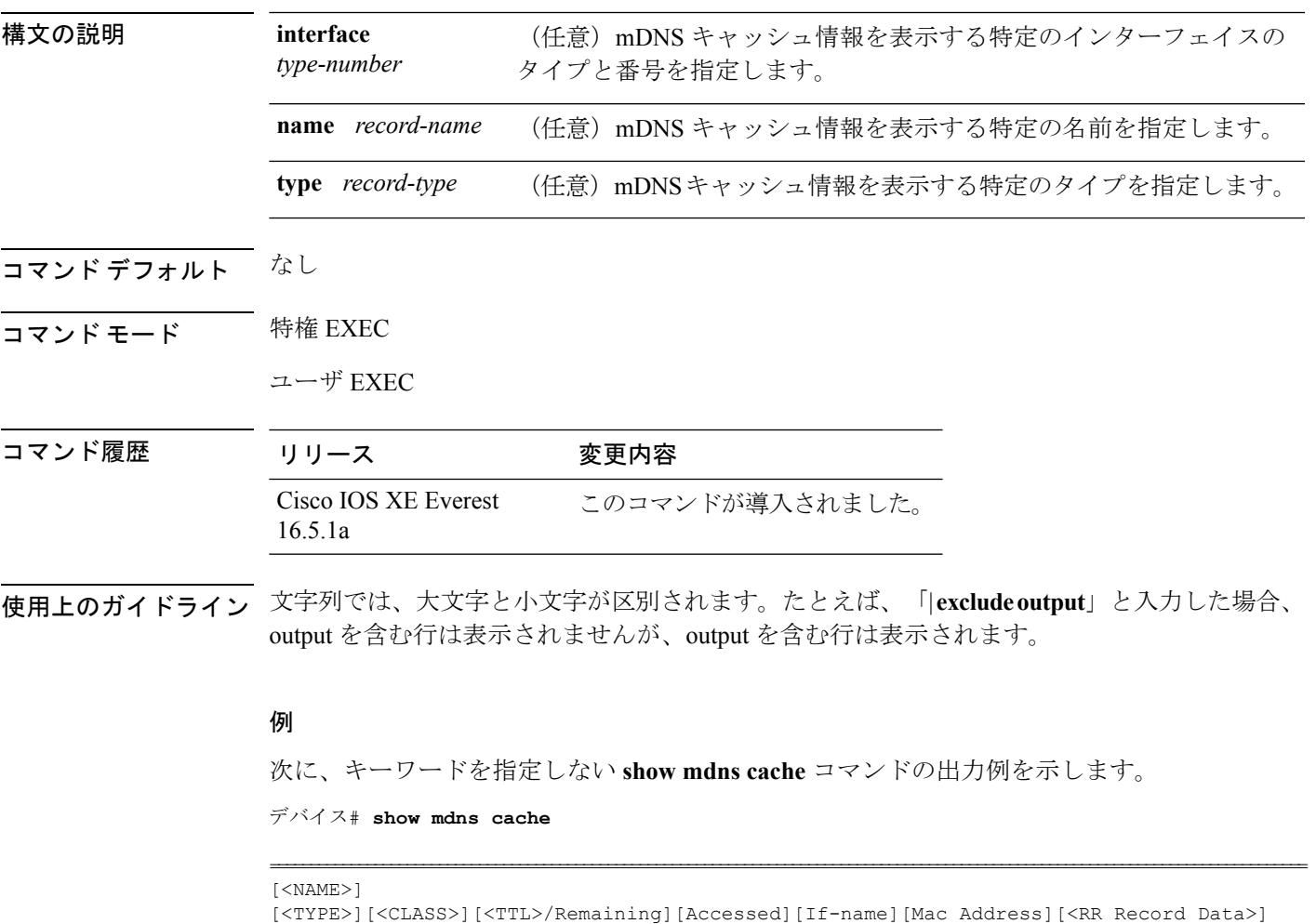

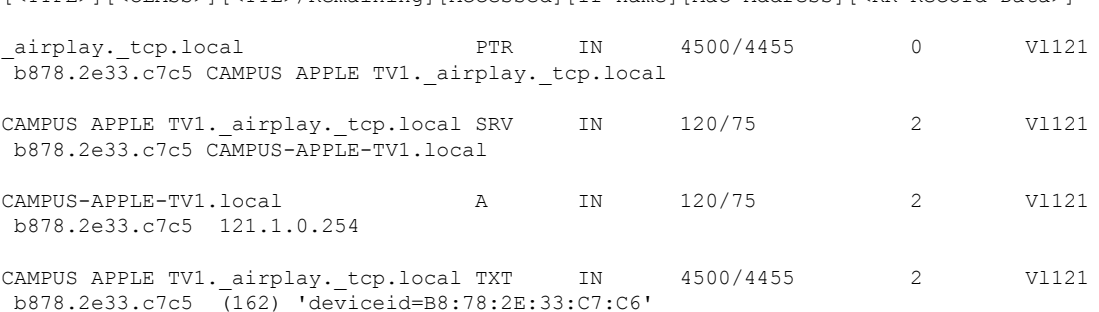

I

#### 'features=0x5a7ffff7''flags=0x4'

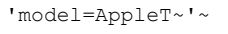

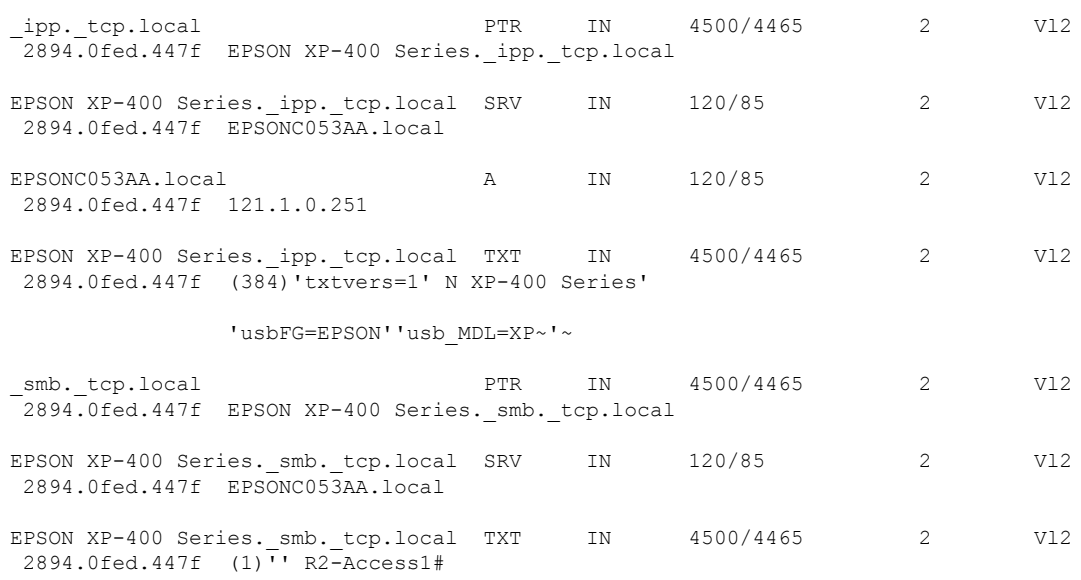

٦

# **show mdns requests**

デバイス のレコード名とレコード タイプ情報を含む、未処理の mDNS 要求の情報を表示する には、特権 EXEC モードで **show mdns requests** コマンドを使用します。

**show mdns requests** [**detail** | **name** *record-name* | **type** *record-type* [ **name** *record-name* ]]

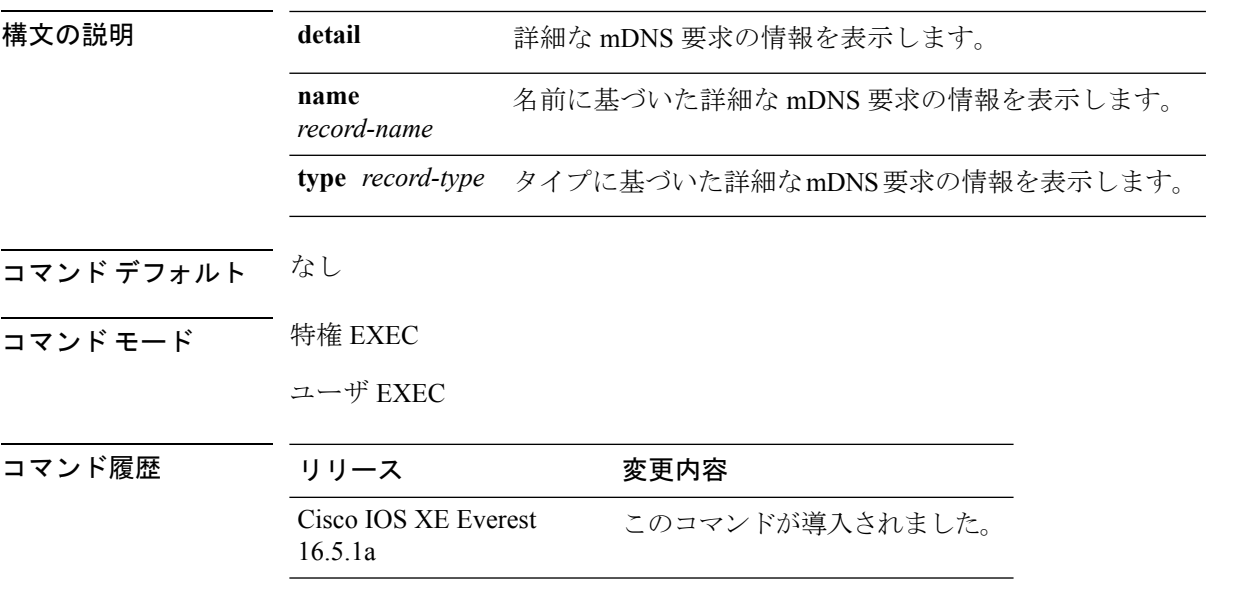

使用上のガイドライン 文字列では、大文字と小文字が区別されます。たとえば、「| exclude output」と入力した場合、 output を含む行は表示されませんが、Output を含む行は表示されます。

### 例

次に、キーワードを指定しない **show mdns requests** コマンドの出力例を示します。

デバイス# **show mdns requests** MDNS Outstanding Requests ====================================================== Request name : \_airplay.\_tcp.local Request type : PTR Request class : IN -------------------------------------------------- Request name : \*.\* Request type : PTR Request class : IN

## **show mdns statistics**

デバイス の mDNS 統計を表示するには、特権 EXEC モードで **show mdns statistics** コマンドを 使用します。

**show mdns statistics** {**all** | **service-list** *list-name* | **service-policy** {**all** | **interface** *type-number* }}

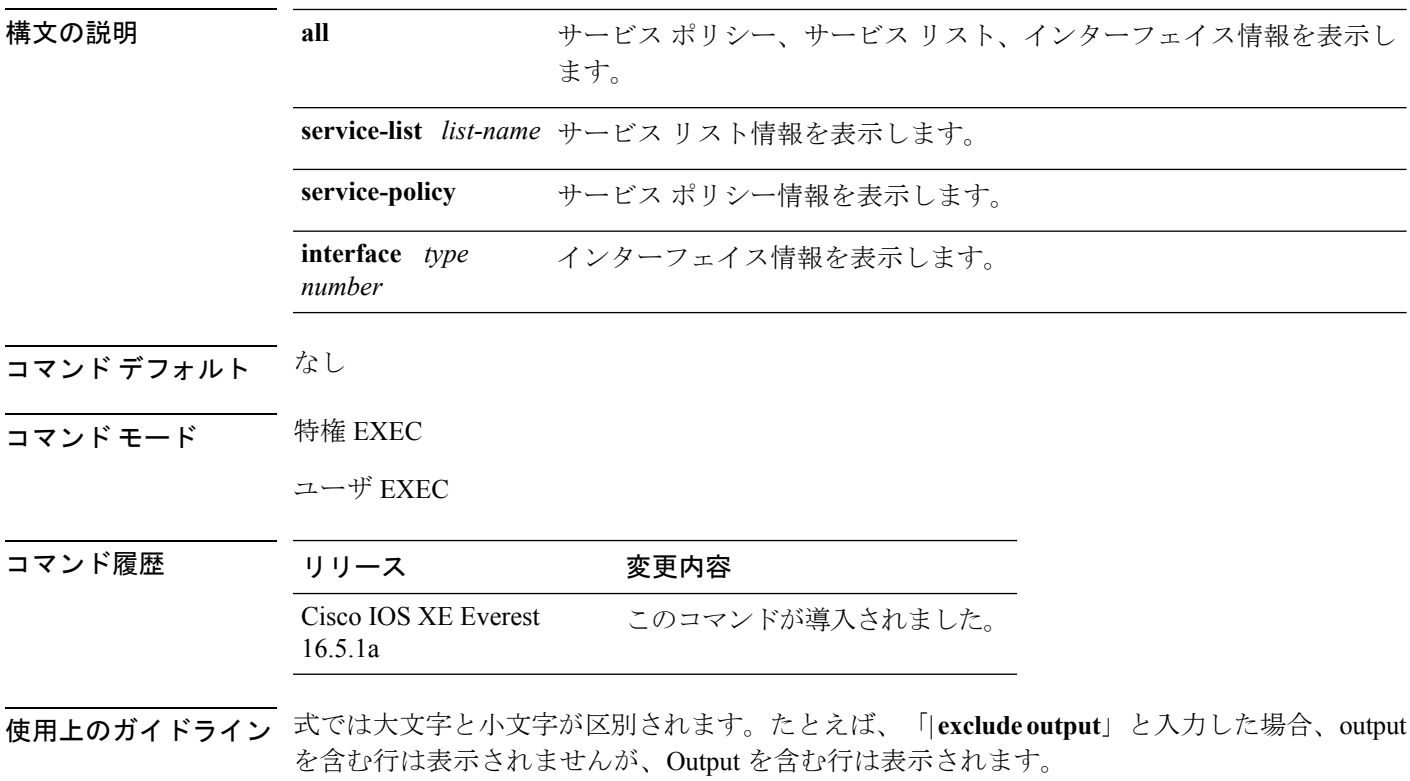

#### 例

次に、**show mdns statistics all** コマンドの出力例を示します。

デバイス# **show mdns statistics all**

mDNS Statistics mDNS packets sent : 0 mDNS packets received : 0 mDNS packets dropped : 0 mDNS cache memory in use: 64224(bytes)

# **show platform ip multicast**

プラットフォーム依存 IP マルチキャスト テーブルおよびその他の情報を表示するには、特権 EXEC コマンドで **show platform ip multicast** コマンドを使用します。

**show platform ip multicast** {**groups** | **hardware [detail]** | **interfaces** | **retry**}

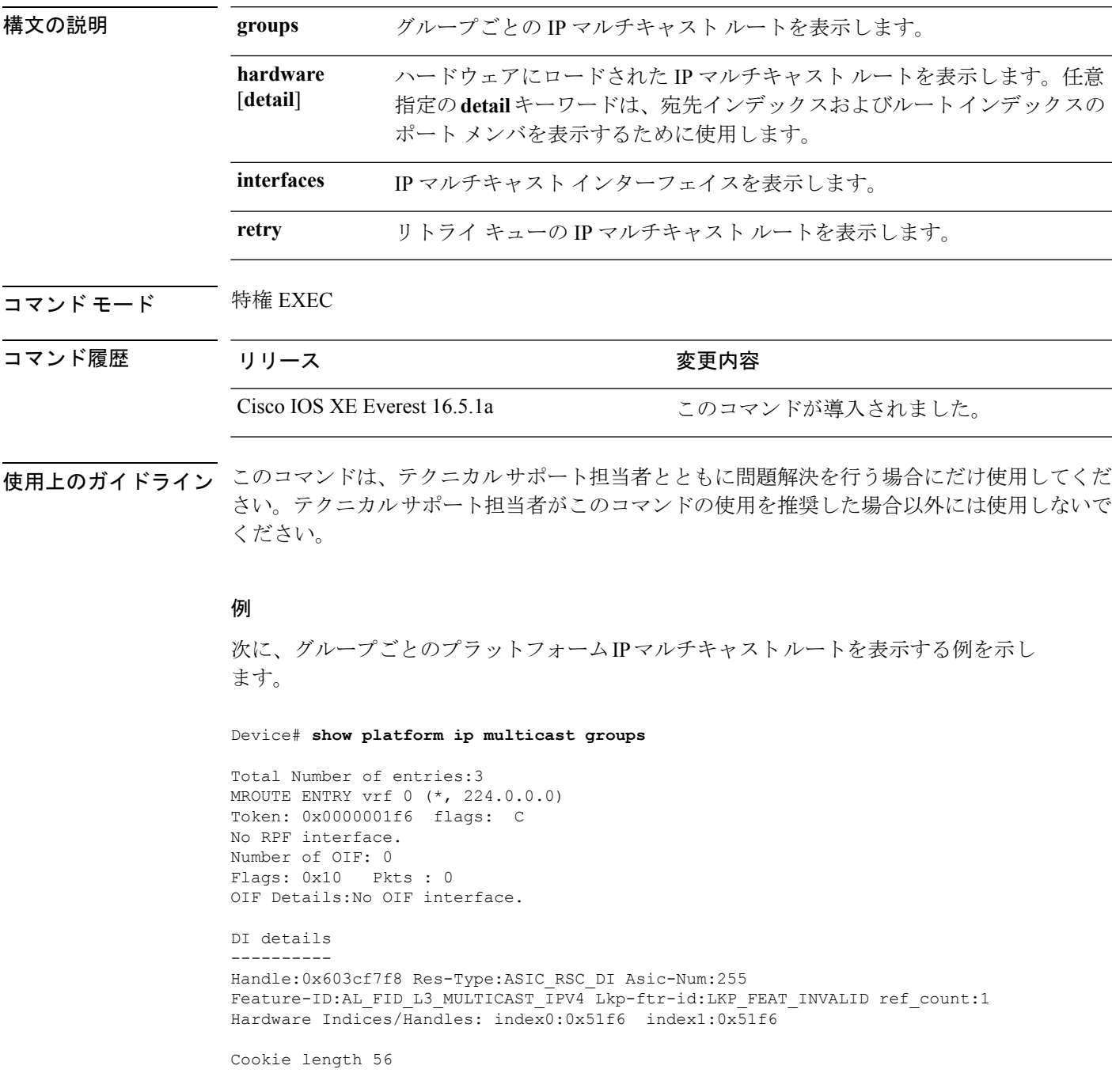

```
0x0 0x0 0x0 0x0 0x0 0x0 0x0 0x0 0x0 0x0 0x0 0x0 0x0 0x0 0x0 0x4 0xe0 0x0 0x0 0x0 0x0 0x0
0x0 0x0 0x0 0x0 0x0 0x0 0x0 0x0 0x0 0x0 0x0 0x0 0x0 0x0 0x0 0x0 0x0 0x0 0x0 0x0 0x0 0x0
0x0 0x0 0x0 0x0 0x0 0x0 0x0 0x0 0x0 0x0 0x0 0x0
Detailed Resource Information (ASIC# 0)
----------------------------------------
al_rsc_di
RM:index = 0x51f6RM:pmap = 0x0RM:cmi = 0x0RM:rcp_pmap = 0x0
RM:force data copy = 0
RM:remote cpu copy = 0
RM:remote data copy = 0
RM:local cpu copy = 0
RM:local data copy = 0
al_rsc_cmi
RM:index = 0x51f6RM:cti lo[0] = 0x0RM:cti lo[1] = 0x0RM:cti lo[2] = 0x0RM:cpu q vpn[0] = 0x0RM:cpu_q_vpn[1] = 0x0RM:cpu q vpn[2] = 0x0RM:npu_index = 0x0
RM:strip_seg = 0x0
RM:copy_seg = 0x0
Detailed Resource Information (ASIC# 1)
----------------------------------------
al_rsc_di
RM:index = 0x51f6RM:pmap = 0x0RM:cmi = 0x0
RM:rcp pmap = 0x0RM:force data copy = 0
RM:remote cpu copy = 0
RM:remote data copy = 0
RM:local cpu copy = 0
RM:local data copy = 0
al_rsc_cmi
RM:index = 0x51f6RM:cti lo[0] = 0x0RM:cti\_lo[1] = 0x0RM:cti\_lo[2] = 0x0RM:cpu q vpn[0] = 0x0RM:cpu_q_vpn[1] = 0x0RM:cpuqvpn[2] = 0x0RM:npu_index = 0x0
RM:strip_seg = 0x0
RM:copy seg = 0x0
==============================================================
RI details
----------
SI details
----------
```

```
RM:generic lbl = 0x0
RM:di handle = 0x51f6RM:fd const lb1 = 0x0RM:skipid_idx = 0x0
RM:rcp serviceid = 0x0
RM:dejavu prechken= 0x1
RM:local cpu = 0x0
RM:local data = 0x1
RM:remote cpu = 0x0
RM:remote data = 0x1
==============================================================
HTM details
-----------
Handle:0x5d604490 Res-Type:ASIC_RSC_STP_INDEX Asic-Num:255
Feature-ID:AL_FID_L3_MULTICAST_IPV4_Lkp-ftr-id:LKP_FEAT_IPV4_MCAST_ROUTE_STARG ref_count:1
Hardware Indices/Handles: handle0:0x5d604518 handle1:0x5d604580
Detailed Resource Information (ASIC# 0)
----------------------------------------
Number of HTM Entries: 1
Entry #0: (handle 0x5d604518)
KEY - grp addr:224.0.0.0 decap tunnel: 0 encap tunnel: 0 vrf id: 0 mtr id: 0
MASK - grp_addr:240.0.0.0 decap_tunnel: 0 encap_tunnel: 0 vrf id: 4095 mtr id: 0
AD: local_source_punt: 1 afd_label_or_clientid: 0 mcast_bridge_frame: 0 mcast_rep_frame:
0
rpf valid: 1 rpf le ptr: 0 afd client flag: 0 dest mod bridge: 0 dest mod route: 1
cpp_type: 0 dest_mod_index: 0 rp_index: 0 priority: 3 rpf_le: 0 station_index: 164
capwap mgid present: 0 mgid 0
Detailed Resource Information (ASIC# 1)
----------------------------------------
Number of HTM Entries: 1
Entry #0: (handle 0x5d604580)
KEY - grp_addr:224.0.0.0 decap_tunnel: 0 encap_tunnel: 0 vrf_id: 0 mtr_id: 0
MASK - grp_addr:240.0.0.0 decap_tunnel: 0 encap_tunnel: 0 vrf_id: 4095 mtr_id: 0
AD: local source punt: 1 afd label or clientid: 0 mcast bridge frame: 0 mcast rep frame:
\bigcaprpf_valid: 1 rpf_le_ptr: 0 afd_client_flag: 0 dest_mod_bridge: 0 dest_mod_route: 1
cpp_type: 0 dest_mod_index: 0 rp_index: 0 priority: 3 rpf_le: 0 station_index: 164
capwap mgid present: 0 mgid 0
==============================================================
MROUTE ENTRY vrf 0 (*, 224.0.1.40)
Token: 0x0000001f8 flags: C IC
RPF interface: Vl121(74238750229529173)): SVI
Token:0x00000021 flags: F IC NS
Number of OIF: 1
Flags: 0x10 Pkts : 0
OIF Details:
    Vl121 F IC NS
DI details
----------
Handle:0x603d0000 Res-Type:ASIC_RSC_DI Asic-Num:255
Feature-ID:AL_FID_L3_MULTICAST_IPV4_Lkp-ftr-id:LKP_FEAT_INVALID_ref_count:1
Hardware Indices/Handles: index0:0x51f7 index1:0x51f7
```

```
Cookie length 56
0x0 0x0 0x0 0x0 0x0 0x0 0x0 0x0 0x0 0x0 0x0 0x0 0x0 0x0 0x0 0x20 0xe0 0x0 0x1 0x28 0x0
0x00x0 0x0 0x0 0x0 0x0 0x0 0x0 0x0 0x0 0x0 0x0 0x0 0x0 0x0 0x0 0x0 0x0 0x0 0x0 0x0 0x0 0x0
0\times00x0 0x0 0x0 0x0 0x0 0x0 0x0 0x0 0x0 0x0 0x0
Detailed Resource Information (ASIC# 0)
----------------------------------------
al_rsc_di
RM:index = 0x51f7RM:pmap = 0x0RM:cmi = 0x33f
RM:rcp_pmap = 0x0
RM: force data copy = 0RM:remote cpu copy = 0
RM:remote data copy = 0
RM: local cpu copy = 0RM:local data copy = 0
al_rsc_cmi
RM:index = 0x51f7RM:cti lo[0] = 0x0RM:cti lo[1] = 0x0RM:cti\_lo[2] = 0x0RM:cpu q vpn[0] = 0x0RM:cpu q vpn[1] = 0x0RM:cpu_q_vpn[2] = 0x0RM:npu index = 0x0RM:strip_seg = 0x0
RM:copy_seg = 0x0
Detailed Resource Information (ASIC# 1)
----------------------------------------
al_rsc_di
RM:index = 0x51f7RM:pmap = 0x0RM:cmi = 0x33fRM:rcp_pmap = 0x0
RM:force data copy = 0
RM:remote cpu copy = 0
RM:remote data copy = 0
RM:local cpu copy = 0
RM:local data copy = 0
al_rsc_cmi
RM:index = 0x51f7RM:cti\_lo[0] = 0x0RM:cti lo[1] = 0x0RM:cti lo[2] = 0x0RM:cpu q vpn[0] = 0x0
RM:cpu_q_vpn[1] = 0x0RM:cpu_q_vpn[2] = 0x0RM:npu index = 0x0RM:strip_seg = 0x0
RM:copy_seg = 0x0
==============================================================
```
RI details ----------
```
SI details
----------
RM:generic lbl = 0x0
RM:di handle = 0x51f7RM:fd const lbl = 0x8
RM:skipid_idx = 0x0
RM:rcp serviceid = 0x0
RM:dejavu prechken= 0x1
RM:local cpu = 0x0
RM:local data = 0x1
RM:remote cpu = 0x1
RM:remote data = 0x1
==============================================================
HTM details
-----------
Handle:0x603d0440 Res-Type:ASIC_RSC_STP_INDEX Asic-Num:255
Feature-ID:AL_FID_L3_MULTICAST_IPV4_Lkp-ftr-id:LKP_FEAT_IPV4_MCAST_ROUTE_STARG ref_count:1
Hardware Indices/Handles: handle0:0x603cfae0 sm handle 0:0x603d0590 handle1:0x603d0520
sm handle 1:0x603d1770
Detailed Resource Information (ASIC# 0)
   ----------------------------------------
Number of HTM Entries: 1
Entry #0: (handle 0x603cfae0)
KEY - grp_addr:224.0.1.40 decap_tunnel: 0 encap_tunnel: 0 vrf id: 0 mtr_id: 0
MASK - grp addr:0.0.0.0 decap tunnel: 0 encap tunnel: 0 vrf id: 0 mtr id: 0
AD: local_source_punt: 1 afd_label_or_clientid: 0 mcast_bridge_frame: 0 mcast_rep_frame:
\bigcaprpf_valid: 1 rpf_le_ptr: 0 afd_client_flag: 0 dest_mod_bridge: 0 dest_mod_route: 1
cpp type: 0 dest mod index: 0 rp_index: 0 priority: 3 rpf le: 6 station index: 165
capwap mgid present: 0 mgid 0
Detailed Resource Information (ASIC# 1)
 ----------------------------------------
Number of HTM Entries: 1
Entry #0: (handle 0x603d0520)
KEY - grp addr:224.0.1.40 decap tunnel: 0 encap tunnel: 0 vrf id: 0 mtr id: 0
MASK - grp_addr:0.0.0.0 decap_tunnel: 0 encap_tunnel: 0 vrf_id: 0 mtr_id: 0
AD: local source punt: 1 afd label or clientid: 0 mcast bridge frame: 0 mcast rep frame:
\caprpf_valid: 1 rpf_le_ptr: 0 afd_client_flag: 0 dest_mod_bridge: 0 dest_mod_route: 1
cpp_type: 0 dest_mod_index: 0 rp_index: 0 priority: 3 rpf_le: 6 station_index: 165
capwap mgid present: 0 mgid 0
==============================================================
MROUTE ENTRY vrf 0 (*, 239.255.255.250)
Token: 0x0000003b7d flags: C
No RPF interface.
Number of OIF: 1
Flags: 0x10 Pkts : 95
OIF Details:
    Vl131 F NS
DI details
----------
```

```
Handle:0x606ffba0 Res-Type:ASIC_RSC_DI Asic-Num:255
Feature-ID:AL_FID_L3_MULTICAST_IPV4 Lkp-ftr-id:LKP_FEAT_INVALID ref_count:1
Hardware Indices/Handles: index0:0x51f8 index1:0x51f8
Cookie length 56
0x0 0x0 0x0 0x0 0x0 0x0 0x0 0x0 0x0 0x0 0x0 0x0 0x0 0x0 0x0 0x20 0xef 0xff 0xff 0xfa 0x0
0x0 0x0 0x0 0x0 0x0 0x0 0x0 0x0 0x0 0x0 0x0 0x0 0x0 0x0 0x0 0x0 0x0 0x0 0x0 0x0 0x0 0x0
0x0 0x0 0x0 0x0 0x0 0x0 0x0 0x0 0x0 0x0 0x0 0x0 0x0
Detailed Resource Information (ASIC# 0)
----------------------------------------
al_rsc_di
RM:index = 0x51f8RM:pmap = 0x0RM:cmi = 0x0RM:rcp_pmap = 0x0
RM: force data copy = 0RM:remote cpu copy = 0
RM:remote data copy = 0
RM:local cpu copy = 0
RM:local data copy = 0
al_rsc_cmi
RM:index = 0x51f8
RM:cti lo[0] = 0x0RM:cti\_lo[1] = 0x0RM:cti_lo[2] = 0x0
RM:cpu q vpn[0] = 0x0RM:cpu q vpn[1] = 0x0RM:cpu q vpn[2] = 0x0RM:npu index = 0x0RM:strip_seg = 0x0
RM:copy_seg = 0x0
Detailed Resource Information (ASIC# 1)
----------------------------------------
al_rsc_di
RM:index = 0x51f8RM:pmap = 0x0RM:cmi = 0x0
RM:rcp_pmap = 0x1
RM:force data copy = 0
RM:remote cpu copy = 0
RM:remote data copy = 0
RM:local cpu copy = 0
RM:local data copy = 0
al_rsc_cmi
RM:index = 0x51f8RM:cti lo[0] = 0x0RM:cti\_lo[1] = 0x0RM:cti\_lo[2] = 0x0RM:cpu_q_vpn[0] = 0x0RM:cpu_q_vpn[1] = 0x0RM:cpu_q vpn[2] = 0x0
RM:npu index = 0x0RM:strip_seg = 0x0
RM:copy_seg = 0x0
==============================================================
```
RI details

```
----------
ASIC# 0
Replication list :
------------------
Total #ri : 0
start ri : 15
common_ret : 0
ASIC# 1
Replication list :
------------------
Total #ri : 6
start ri : 15
common_ret : 0
Replication entry rep_ri 0xF #elem = 1
0) ri[0]=50 port=58 dirty=0
ASIC# 2
Replication list :
------------------
Total #ri : 0
start_ri : 0
common_ret : 0
SI details
----------
RM:generic lbl = 0x0
RM:di_handle = 0x51f8
RM:fd const lb1 = 0x8RM:skipid_idx = 0x0
RM:rcp serviceid = 0x0
RM:dejavu prechken= 0x1
RM:local cpu = 0x0
RM:local data = 0x1
RM:remote cpu = 0x0
RM:remote data = 0x1
==============================================================
HTM details
-----------
Handle:0x606ff6f8 Res-Type:ASIC_RSC_STP_INDEX Asic-Num:255
Feature-ID:AL_FID_L3_MULTICAST_IPV4_Lkp-ftr-id:LKP_FEAT_IPV4_MCAST_ROUTE_STARG ref_count:1
Hardware Indices/Handles: handle0:0x606ff3e0 sm handle 0:0x60ab9160 handle1:0x606ff378
sm handle 1:0x60ab6cc0
Detailed Resource Information (ASIC# 0)
----------------------------------------
Number of HTM Entries: 1
Entry #0: (handle 0x606ff3e0)
```
KEY - grp addr:239.255.255.250 decap tunnel: 0 encap tunnel: 0 vrf id: 0 mtr id: 0 MASK - grp\_addr:0.0.0.0 decap\_tunnel: 0 encap\_tunnel: 0 vrf\_id: 0 mtr\_id: 0 AD: local\_source\_punt: 1 afd\_label\_or\_clientid: 0 mcast\_bridge\_frame: 0 mcast\_rep\_frame: 0 rpf\_valid: 1 rpf\_le\_ptr: 0 afd\_client\_flag: 0 dest\_mod\_bridge: 0 dest\_mod\_route: 1 cpp\_type: 0 dest\_mod\_index: 0 rp\_index: 0 priority: 3 rpf\_le: 0 station\_index: 178 capwap mgid present: 0 mgid 0 Detailed Resource Information (ASIC# 1) ---------------------------------------- Number of HTM Entries: 1

Entry #0: (handle 0x606ff378)

KEY - grp\_addr:239.255.255.250 decap\_tunnel: 0 encap\_tunnel: 0 vrf\_id: 0 mtr\_id: 0 MASK - grp addr:0.0.0.0 decap tunnel: 0 encap tunnel: 0 vrf id: 0 mtr id: 0 AD: local\_source\_punt: 1 afd\_label\_or\_clientid: 0 mcast\_bridge\_frame: 0 mcast\_rep\_frame: 0

rpf\_valid: 1 rpf\_le\_ptr: 0 afd\_client\_flag: 0 dest\_mod\_bridge: 0 dest\_mod\_route: 1 cpp\_type: 0 dest\_mod\_index: 0 rp\_index: 0 priority: 3 rpf\_le: 0 station\_index: 178 capwap mgid present: 0 mgid 0

==============================================================